# **Využití mobilních technologií v administrativě**

Michal Kubáň

Bakalářská práce 2015

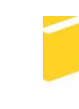

Univerzita Tomáše Bati ve Zlíně Fakulta aplikované informatiky

Univerzita Tomáše Bati ve Zlíně Fakulta aplikované informatiky akademický rok: 2014/2015

# ZADÁNÍ BAKALÁŘSKÉ PRÁCE (PROJEKTU, UMĚLECKÉHO DÍLA, UMĚLECKÉHO VÝKONU)

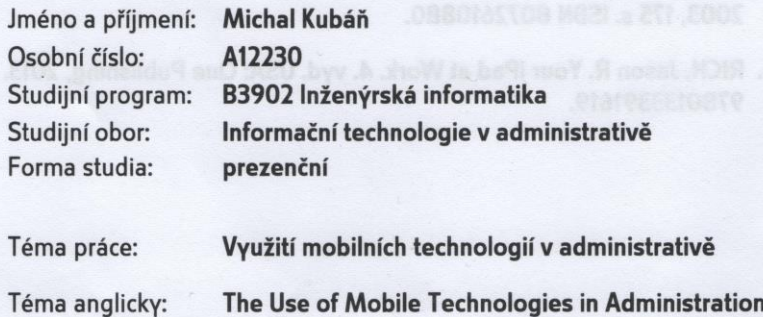

#### Zásady pro vypracování:

- 1. Stručně definujte mobilní platformy Android a iOS včetně možnosti integrace do podnikové sféry.
- 2. Identifikujte procesy ve firmách, jež mohou být řešeny pomocí dostupných mobilních aplikací, zaměřte se na oblast administrativy.
- 3. Vytvořte seznam aplikací pro platformy Android a iOS vhodné pro řešení výše uvedených procesů.
- 4. Provedte dotazníkový průzkum zaměřený na současný stav využívání mobilních technologií ve firmách.

Rozsah bakalářské práce: a produce a konstruktura a konstruktura

Rozsah příloh:

Forma zpracování bakalářské práce: tištěná/elektronická

Seznam odborné literatury:

- 1. HERODEK, Martin. 333 tipů a triků pro Android 1. vyd. Brno: Computer Press, 2014, 205 s. ISBN 978-80-251-4310-0.
- 2. HERODEK, Martin. Android: jednoduše. 2. aktualiz. vyd. Brno: Computer Press, 2014, 128 s. ISBN 978-80-251-4298-1.
- 3. LACKO, L'uboslav. 333 tipů a triků pro iPhone, iPad, iPod. 1. vyd. Brno: Computer Press, 2014, 248 s. ISBN 978-80-251-3781-9.
- 4. ÖTTL, Christine a Gitte HÄRTER. Dokonalá organizace v malé firmě: optimální sebeřízení, organizace času a administrativa. Vyd. 1. Praha: Management Press, 2003, 175 s. ISBN 8072610880.
- 5. RICH, Jason R. Your iPad at Work. 4. vyd. USA: Que Publishing, 2013. ISBN 9780133391619.

L.S.

Vedoucí bakalářské práce:

Ing. Radek Vala Ústav informatiky a umělé inteligence 6. února 2015 21. května 2015

Termín odevzdání bakalářské práce:

Datum zadání bakalářské práce:

Ve Zlíně dne 6. února 2015

doc. Mgr. Milan Adámek, Ph.D. děkan

Ing. Miroslav Matýsek, Ph.D. ředitel ústavu

#### Prohlašuji, že

- beru na vědomí, že odevzdáním bakalářské práce souhlasím se zveřejněním své práce podle zákona č. 111/1998 Sb. o vysokých školách a o změně a doplnění dalších zákonů (zákon o vysokých školách), ve znění pozdějších právních předpisů, bez ohledu na výsledek obhajoby;
- beru na vědomí, že bakalářská práce bude uložena v elektronické podobě v univerzitním informačním systému dostupná k prezenčnímu nahlédnutí, že jeden výtisk bakalářské práce bude uložen v příruční knihovně Fakulty aplikované informatiky Univerzity Tomáše Bati ve Zlíně a jeden výtisk bude uložen u vedoucího práce;
- byl jsem seznámen s tím, že na moji bakalářskou práci se plně vztahuje zákon č. 121/2000 Sb. o právu autorském, o právech souvisejících s právem autorským a o změně některých zákonů (autorský zákon) ve znění pozdějších právních předpisů, zejm. § 35 odst. 3:
- beru na vědomí, že podle § 60 odst. 1 autorského zákona má UTB ve Zlíně právo na uzavření licenční smlouvy o užití školního díla v rozsahu § 12 odst. 4 autorského zákona:
- beru na vědomí, že podle § 60 odst. 2 a 3 autorského zákona mohu užít své dílo bakalářskou práci nebo poskytnout licenci k jejímu využití jen připouští-li tak licenční smlouva uzavřená mezi mnou a Univerzitou Tomáše Bati ve Zlíně s tím, že vyrovnání případného přiměřeného příspěvku na úhradu nákladů, které byly Univerzitou Tomáše Bati ve Zlíně na vytvoření díla vynaloženy (až do jejich skutečné výše) bude rovněž předmětem této licenční smlouvy;
- beru na vědomí, že pokud bylo k vypracování bakalářské práce využito softwaru poskytnutého Univerzitou Tomáše Bati ve Zlíně nebo jinými subjekty pouze ke studijním a výzkumným účelům (tedy pouze k nekomerčnímu využití), výsledky bakalářské nelze práce využít ke komerčním účelům:
- beru na vědomí, že pokud je výstupem bakalářské práce jakýkoliv softwarový produkt, považují se za součást práce rovněž i zdrojové kódy, popř. soubory, ze kterých se projekt skládá. Neodevzdání této součásti může být důvodem k neobhájení práce.

#### Prohlašuji,

- že jsem na bakalářské práci pracoval samostatně a použitou literaturu jsem citoval. V případě publikace výsledků budu uveden jako spoluautor.
- že odevzdaná verze bakalářské práce a verze elektronická nahraná do IS/STAG jsou totožné.

Ve Zlíně

19.5.2015

podpis diplomanta

#### **ABSTRAKT**

Cieľom bakalárskej práce je identifikovať procesy vo firmách zamerané na oblasť administratívy, ktoré môžu byť riešené pomocou dostupných aplikácií. Ďalší bod praktickej časti zahrňuje zoznam odskúšaných aplikácií pre platformy Android a iOS vhodných pre riešenie identifikovaných procesov. Na záver je vyhodnotený dotazníkový prieskum zameraný na využívanie mobilných technológií vo firmách. Vybrané otázky z dotazníka sú vyhodnotené a zobrazené v grafoch. V teoretickej časti sú stručne definované mobilné platformy Andorid a iOS vrátane integrácie do podnikovej sféry.

Klíčová slova: iOS, Android, Podnik, Procesy, Aplikácie, Administratíva, Identifikácia, Dotazník

#### **ABSTRACT**

The aim of this thesis was to identify processes in companies focused on the area of administra-tive that can be solved using the available applications. Another point practical part includes a list of tested applications for Android and iOS platforms suitable for addressing the identified processes. In conclusion, the results of questionnaire survey on the use of mobile technology in companies. Selected questions from the questionnaire are evaluated and displayed in graphs. In the theoretical part are defined Andorid mobile platforms including iOS and integration into the corporate sector.

Keywords: iOS, Android, Business, Process, Applications, Administration, Identification, Interview

Týmto by som sa chcel poďakovať vedúcemu bakalárskej práce Ing. Radkovi Valovi za odbornú pomoc, cenné rady a čas, ktorý mi venoval pri vedení tejto práce.

Prohlašuji, že odevzdaná verze bakalářské/diplomové práce a verze elektronická nahraná do IS/STAG jsou totožné.

## **OBSAH**

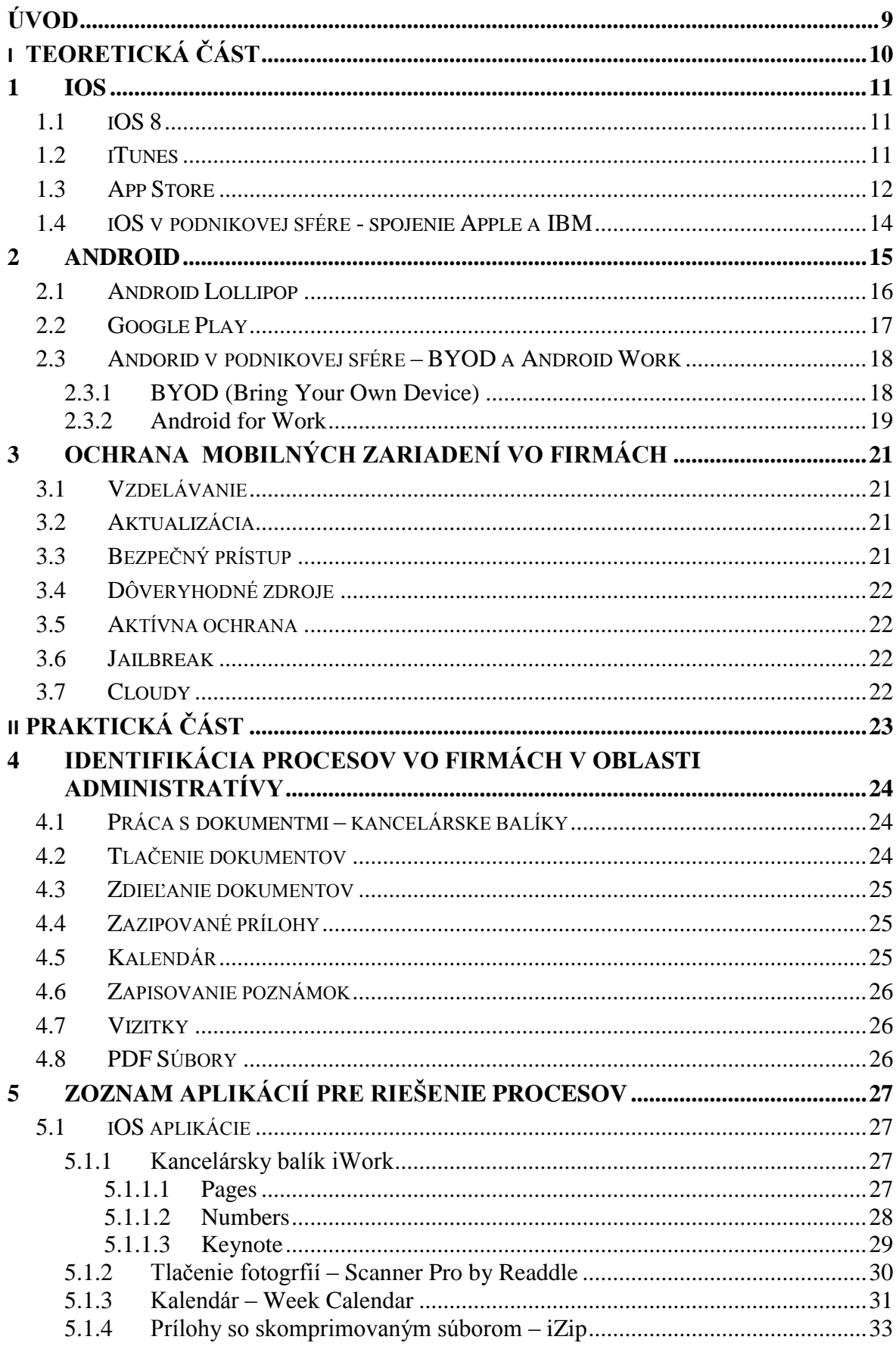

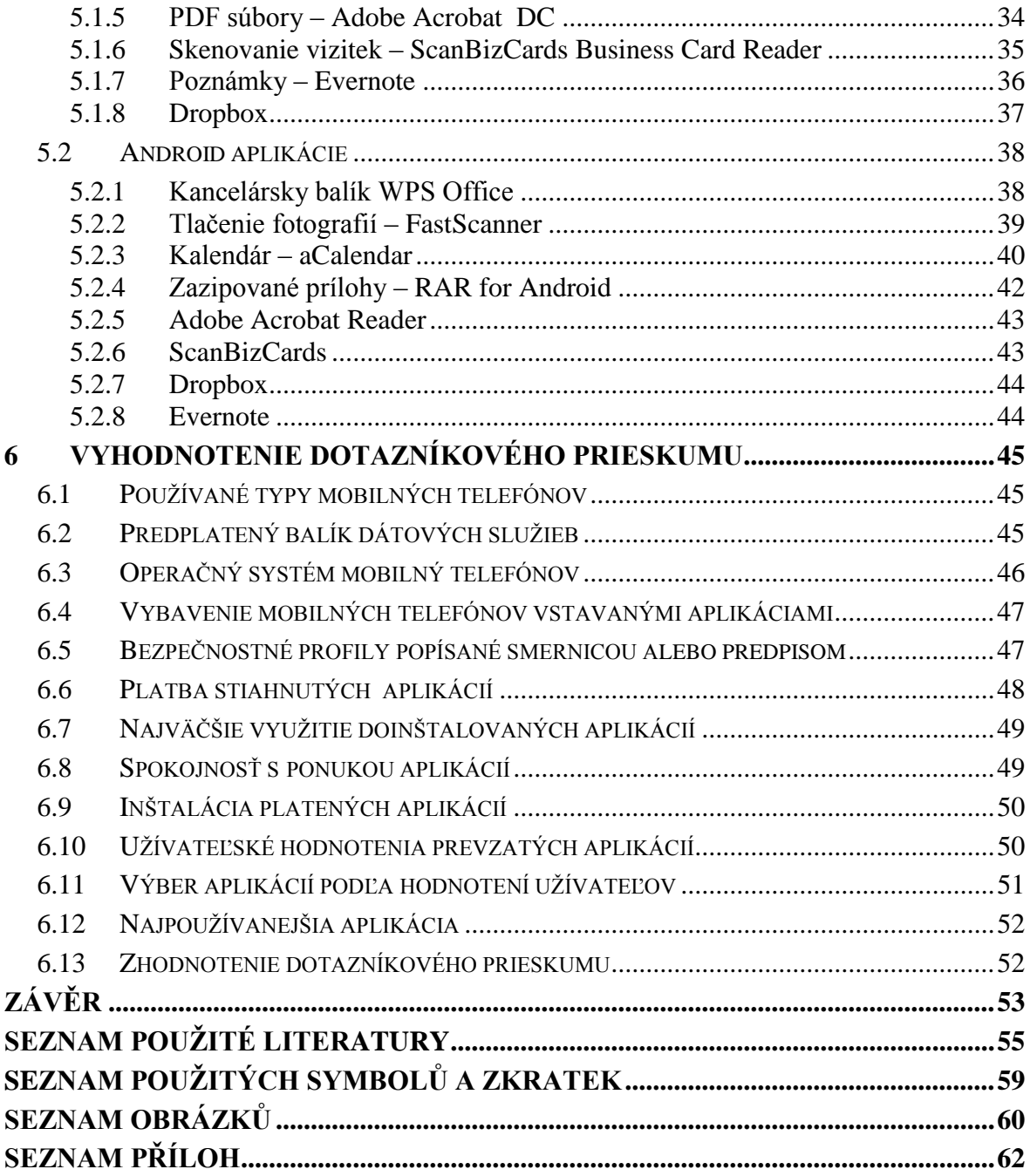

## <span id="page-8-0"></span>**ÚVOD**

V dnešnej modernej dobe vlastní mobilný telefón väčšina z nás. Postupom času technológie napredujú veľmi rýchlym tempom. To sa týka aj telefónov, ktoré dokážu viac vecí ako len písať SMS a telefonovať ako tomu bolo ešte pred nedávnom. Tieto mobilné telefóny poznáme pod názvom smartfóny. Umožňujú nám využívať radu zaujímavých aplikácií a funkcií ktoré nám v bežnom, ale aj pracovnom živote dokážu pomôcť a zjednodušiť veľa vecí.

Bakalárska práca sa zaoberá využívaním mobilných technológií vo firmách so zameraním na oblasť administratívy. Obsahuje identifikáciu procesov vo firmách pre ktoré budú vyhľadané aplikácie, ktoré môžu tieto procesy zjednodušiť, alebo zrýchliť. V poslednej časti je spracovaný dotazníkový prieskum mobilný technológií vo firmách.

Teoretickú časť tvorí oboznámenie s mobilnými platformami iOS a Android vrátane ich integrácie do podnikovej sféry. Spomenuté bude spojenie spoločnosti Apple a IBM čím sa otvárajú nové moţnosti v podnikovej sfére platformy iOS. Ďalej obsahuje stručný opis najnovších verzií operačných systémov týchto platforiem a postup inštalácie aplikácií v prostredí Appstore a Google Play.

# <span id="page-9-0"></span>**I. TEORETICKÁ ČÁST**

#### <span id="page-10-0"></span>**1 IOS**

iOS je operačný systém vyvinutý firmou Apple. Ide o mobilný operačný systém určený pre zariadenia iPhone, iPad, iPod, Touch a Apple TV. Tento systém sa nenachádza v zariadeniach iných spoločností, používa ho len spoločnosť Apple. Systém iOS vychádza z desktopového operačného systému Mac OS X. Ide o uzatvorený systém, takže užívatelia môžu oficiálne aplikácie inštalovať len ak sú schválené Applom.[1]

#### <span id="page-10-1"></span>**1.1 iOS 8**

iOS 8 je najnovší operačný systém od Applu. Bol predstavený v júni 2014.Vďaka prívetivému rozhraniu, skvelým funkciám a vstavanému zabezpečeniu v samotnom jadre je iOS 8 kľúčovým a spoľahlivým základom pre zariadenia iPhone, iPad a iPod touch. V najnovšom systéme iOS 8 pribudlo veľa nových funkcií. Môžeme upravovať fotografie ktoré nafotíme, odpovedať na textovú správu hlasom, zdravotné a tréningové aplikácie môžu komunikovať medzi sebou, s našim trénerom alebo lekárom a mnoho iných. [2]

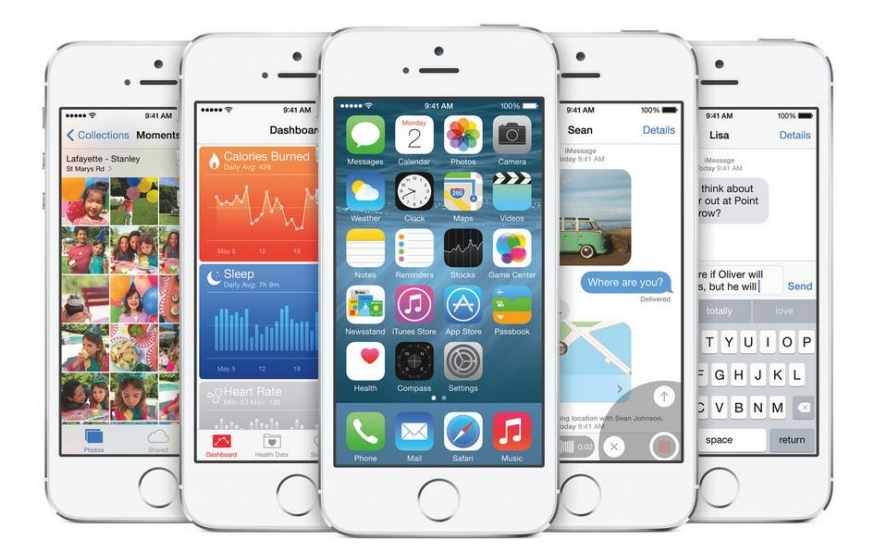

*Obr. 1. Prostredie iOS 8 [2]*

#### <span id="page-10-3"></span><span id="page-10-2"></span>**1.2 iTunes**

iTunes je software pre správu mobilných zariadení iPod, iPhone a iPad spoločnosti Apple. Aby bolo možné dostať multimediálny obsah z počítača do týchto zariadení je potrebný práve iTunes. Nefunguje to ako u konkurenčnej platformy Android, že stačí pripojiť mobilný telefón cez USB do PC a kopírujeme obsah do jednotlivých zložiek. iTunes takisto slúži na celkovú zálohu iPodu, iPhonu a iPadu. Mobilná verzia iTunes sa od desktopovej

verzie líši. V mobilnej verzií sa nachádza široká ponuka hudby a filmov ktoré sa ta dajú zakúpiť. [3] [19]

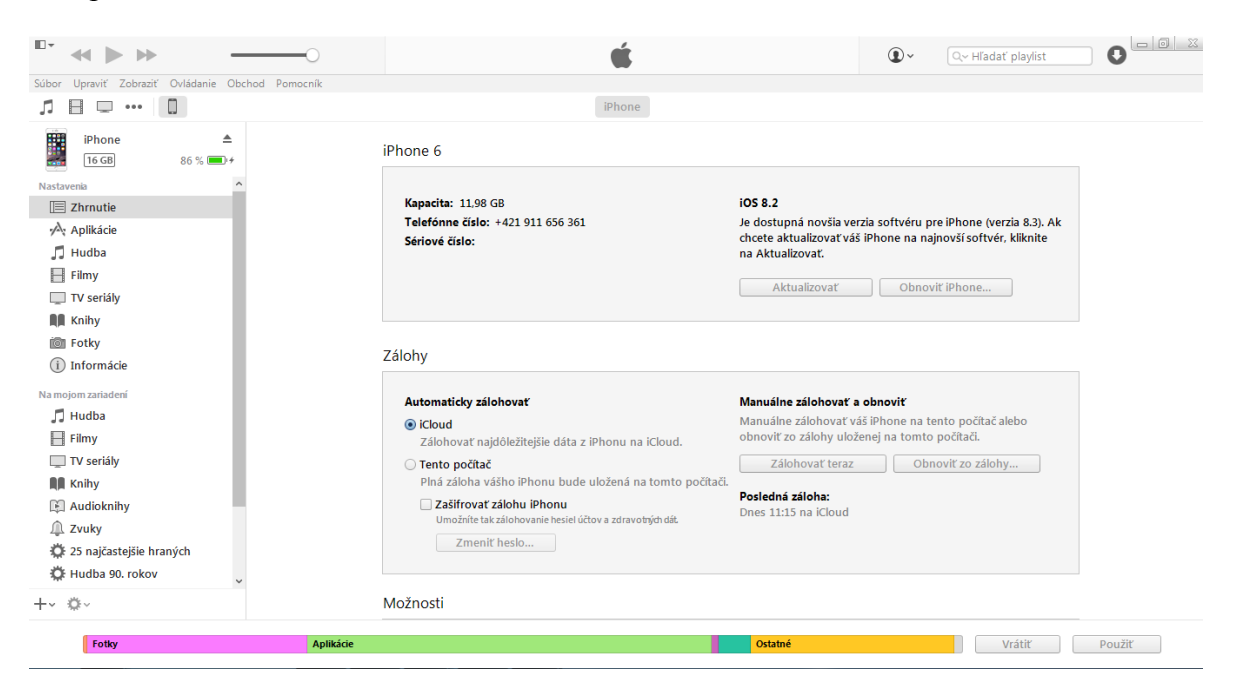

*Obr. 2. Prostredie iTunes*

#### <span id="page-11-0"></span>**1.3 App Store**

<span id="page-11-2"></span><span id="page-11-1"></span>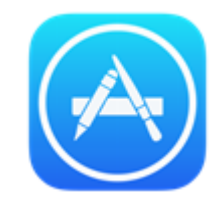

 *Obr. 3. Ikona App Store [4]*

V App Storu sa nachádzajú všetky oficiálne aplikácie pre platformu iOS. Je to vlastne obchod s aplikáciami. Nachádza sa tu vyše milión aplikácií či už platených, alebo aplikácie ponúkané zadarmo. Všetky aplikácie ktoré App Store obsahuje prešli nutným schvaľovacím procesom Applu, ktorý filtruje nebezpečné aplikácie. Je to jediné miesto, odkiaľ je možné sťahovať a inštalovať rôzne hry, navigácie, textové editory, slovníky a veľa iných užitočných aplikácií. Medzi najdrahšie aplikácie patrí rôzny navigačný software, ktorý sa pohybuje s cenou okolo 99 €. [5]

Pre používanie App Store je potrebná registrácia s číslom platobnej karty. Po zadaní čísla platobnej karty, bude odčítaná malá čiastka, pre kontrolu či je účet prístupný a možno

z neho čerpať peniaze. Pokiaľ chceme využívať len aplikácie zdarma, tak karta potrebná nie je. [5]

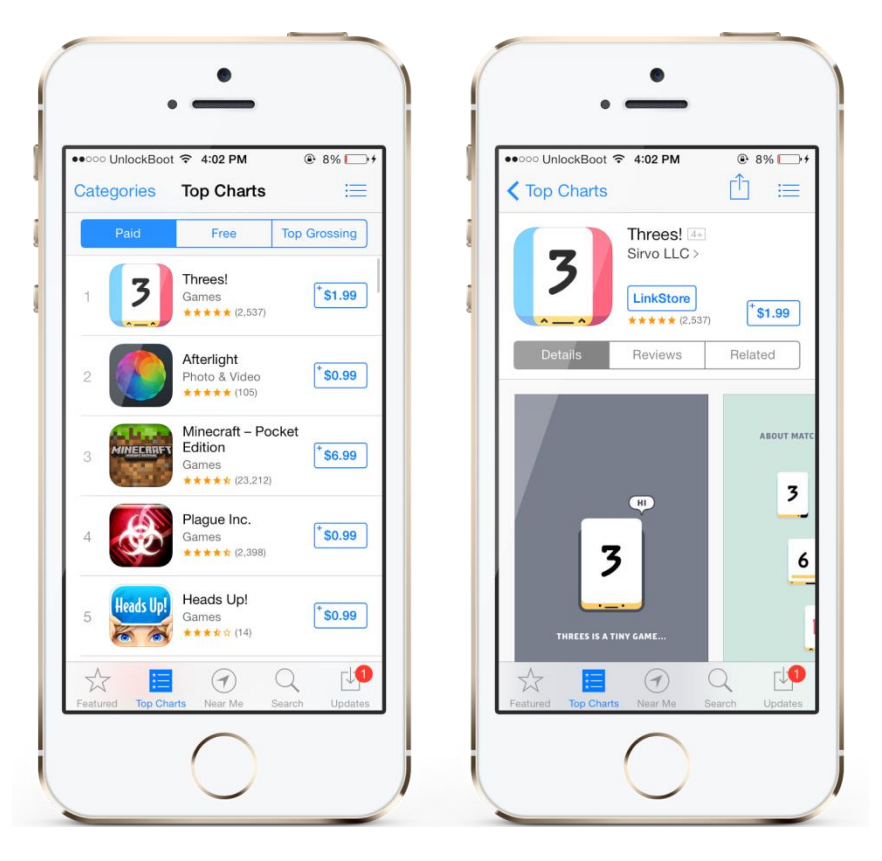

*Obr. 4. Prostredie App Store [6]*

<span id="page-12-0"></span>Na dolnej lište sa nachádza rada tlačidiel, ktorými sa ovláda prechádzanie obchodom:

- **Featured**: Je to 25 aplikácií odporúčaných Applom na aktuálny týždeň. Delia sa na Nové a Najsťahovanejšie.
- **Top Charts**: Tu sa nachádza celkový rebríček nakupovanejších aplikácií. Delí sa na platené, zdarma a celkovo najobľúbenejšie aplikácie.
- **Explore**: Je celkové rozdelenie všetkých aplikácií v App Store do kategórií. Knihy, Bussiness, Vzdelávanie, Financie a podobne.
- **Search**: Pokiaľ vieme názov aplikácie, stačí ju zadať do Search a App Store ju vyhľadá. Nemusíme ju hľadať v kategóriách medzi miliónmi ostatných aplikácií
- **Updates**: Keď stiahneme napríklad navigáciu a vývojári vydajú pre ňu aktualizáciu z dôvodu napríklad novej mapy, Updates nás nato upozorní.

Pri kupovaní aplikácií pomáha hodnotenie užívateľov. Je zobrazene pomocou hviezdičiek pri konkrétnej aplikácií. Najlepšie hodnotenie je 5 hviezdičiek, najhoršie 1. [5]

## <span id="page-13-0"></span>**1.4 iOS v podnikovej sfére - spojenie Apple a IBM**

Spoločnosti Apple a IBM oznámili 15.7.2014 partnerstvo. Tento krok ma viesť k posilneniu obidvoch spoločností a implementáciu iOS do podnikovej sféry ako nikdy predtým pomocou novej triedy business aplikácií. [12]

Apple a IBM chcú vyvinúť viac ako 100 aplikácií, ktoré budú vytvorené ku konkrétnym korporatným potrebám. Pobežia na iPhonoch a iPadoch a budú sa týkať bezpečnosti, analýzy korporátnych dát a správ samotných zariadení. Budú sa dať použiť v maloobchodoch, zdravotníctve, bankovníctve a telekomunikáciach. [13]

Apple založí pre firemných zákazníkov AppleCare program, ktorý bude na mieru konkrétnym potrebám podniku. IBM zainteresuje vyše 100 tisíc zamestnancov, ktorí budú ponúkať firemným zákazníkom iPhony a iPady ponúkať s postaveným riešením. [13]

Hlavné oblasti, v ktorých bude Apple a IBM spolupracovať:

- Vyše 100 aplikácií robené špeciálne pre podniky
- Cloudové služby IBM optimalizované pre iOS
- Špeciálny AppleCare servis na mieru pre podniky
- Nové ponuky IBM pre nastavovanie, dodávanie a spravovanie mobilných zariadení [14]

<span id="page-13-1"></span>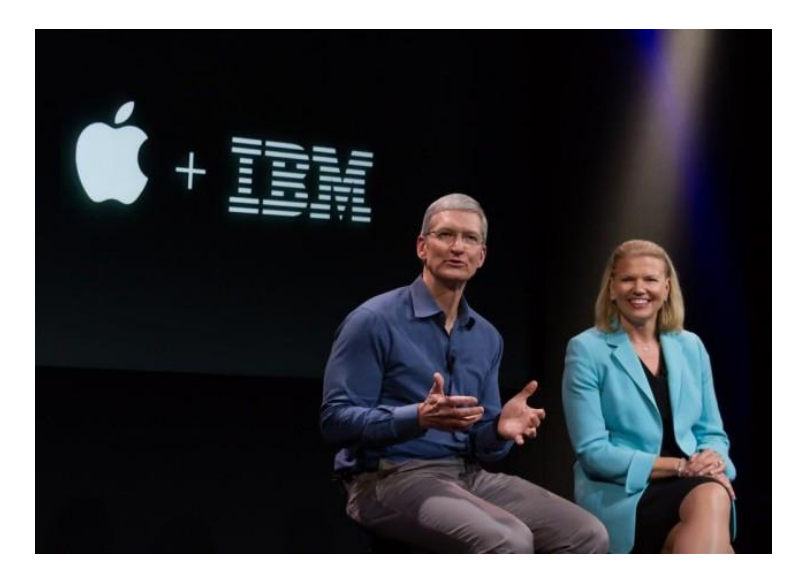

*Obr. 5. Apple CEO Tim Cook a IBM CEO Ginni Rometty [31]*

#### <span id="page-14-0"></span>**2 ANDROID**

Platforma Android je otvorený operačný systém ktorá je určená pre smartfóny, navigácie, PDA, tablety a iné mobilné zariadenia. Operačný systém je postavený na Linuxovom jadre. Je maximálne otvorenou platformou pre vývojárov, priemysel a aj pre užívateľov. Práve filozofia otvoreného systému, ktorou sa Android vymedzil proti konkurenčným prostredím od firiem Apple, Microsoft alebo Nokia, je jedným z mnoho dôvodov jeho rýchleho rozšírenia medzi užívateľmi a vývojármi. [7] [42]

Platformu Android využíva veľa výrobcov ako sú napríklad HTC, Samsung, Sony, LG, Huawei a ďalší. Práve výrobcovia určujú celkový vzhľad prostredia Android. Napríklad Samsung a HTC ho pomocou vlastných nadstavieb a prídavných aplikácií pomerne silno upravujú. Medzi tie najznámejšie patri napríklad Sence od HTC, alebo TouchWiz od Samsungu. Preto je normálne keď telefón s Androidom od HTC vypadá inak, ako telefón od Samsungu. Nevýhodou je celková plynulosť systému. Čistý Android bez rôznych nadstavieb je rýchlejší, spoľahlivejší no funkčne ochudobnený. [8]

Android má oproti iOS zaujímavé funkcie ako sú napríklad widgety, spustenie dvoch aplikácií zároveň, ovládanie displeja bez fyzického dotyku, možnosť použitia pera, posúvanie stránok pohľadom na dolnú časť obrazovky, vyhľadávanie kontaktov cez numerickú klávesnicu a mnoho iných. Každá z funkcií pripadá k určitému výrobcovi. [8] [43]

<span id="page-14-1"></span>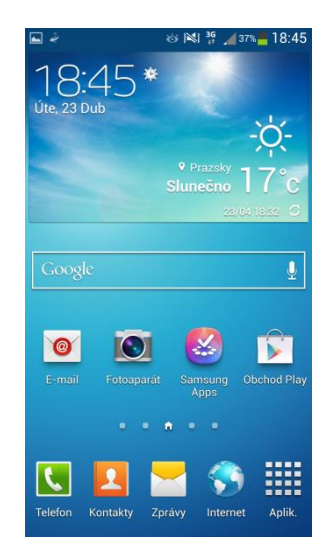

*Obr. 6. TouchWiz [8]* 

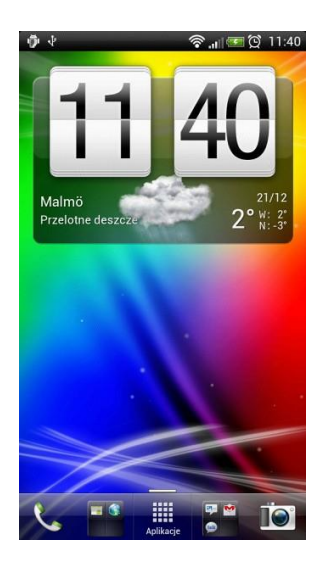

 *Obr. 7. HTC Sence [8]* 

<span id="page-15-1"></span>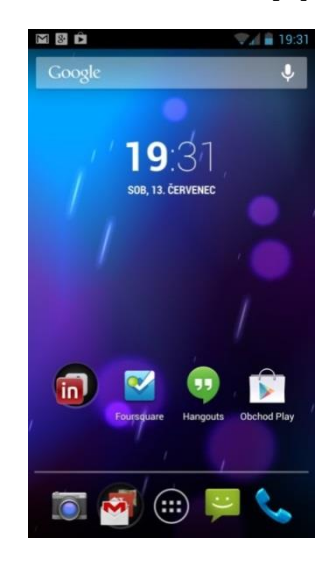

*Obr. 8. Android bez nadstavby [8]*

## <span id="page-15-2"></span><span id="page-15-0"></span>**2.1 Android Lollipop**

Ide o najnovšiu verziu operačného systému Android. Bol predstavený 25. júna 2014. Pre vybrané zariadenia bol na stiahnutie pre verejnosť 12. Novembra 2014. Jednou z najvýznamnejších zmien systému Lollipop je prepracované užívateľské rozhranie. Oznámenia sú prístupné zo zamknutej obrazovky. Google spravil aj interné zmeny v systéme pre navýšenie celkového výkonu a rýchlosti aplikácií. [9]

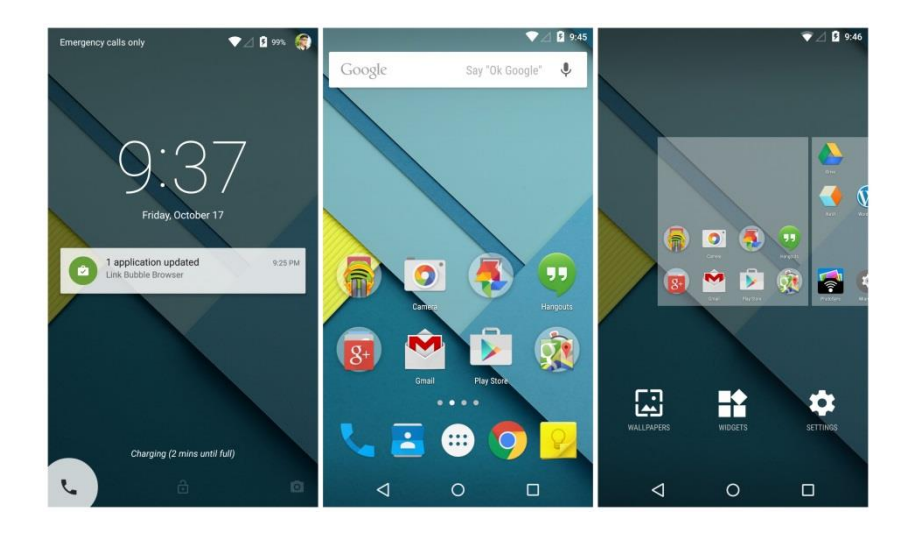

*Obr. 9. Prostredie Android Lollipop [10]*

### <span id="page-16-1"></span><span id="page-16-0"></span>**2.2 Google Play**

<span id="page-16-2"></span>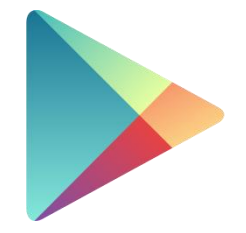

*Obr. 10. Ikona Google Play [11]*

Google Play je univerzálny obchod, kde sa nachádzajú všetky aplikácie pre platformu Android podobne ako App Store pre iOS. Google Play obsahuje vyše 600 000 aplikácií, hier, elektronické knihy, hudby, filmy a mnoho ďalšieho. Aplikácia je principiálne o tom istom ako App Store u Applu, tiež sa tu nachádza rozdelenie na obľúbené aplikácie, odporúčané, rozdelenie do kategórií a podobne. [11]

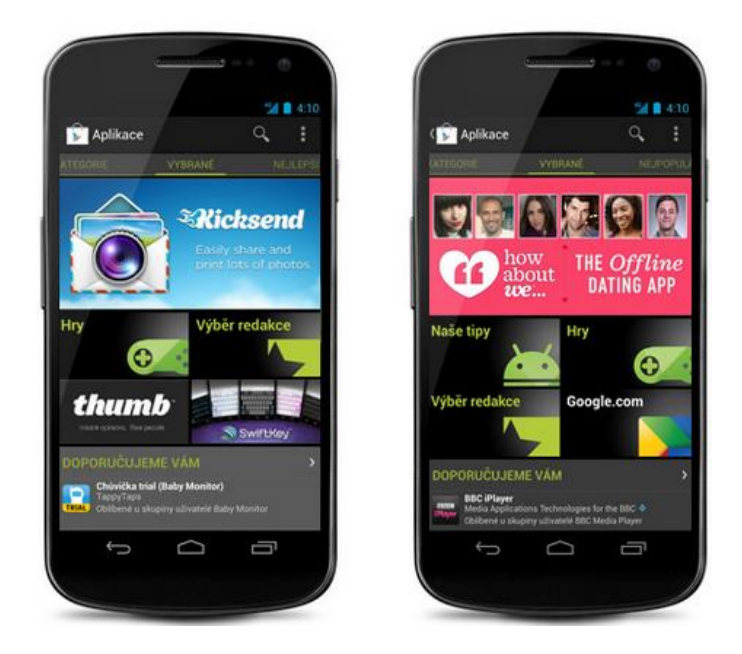

*Obr. 11. Prostredie Google Play [11]*

## <span id="page-17-2"></span><span id="page-17-0"></span>**2.3 Andorid v podnikovej sfére – BYOD a Android Work**

Android sa v podnikovej sfére etabluje prostredníctvom podnikového programu Android Work. Vďaka tomuto programu môžu užívatelia využívať trendu BYOD. [16]

#### <span id="page-17-1"></span>**2.3.1 BYOD (Bring Your Own Device)**

BYOD je firemná stratégia, ktorá umožňuje zamestnancom, obchodným partnerom a ďalším užívateľom používať ich vlastné zariadenia ako sú notebooky, smartfóny a tablety v zamestnaní k pracovným účelom. [15]

Dôvodom rastu popularity BYOD je nárast produktivity a zníženie nákladov na obstarávanie zariadení pre klientov. Pri používaní vlastných zariadení nastávajú problémy používateľov s klasickou koncepciou a politikou IT oddelenia. IT oddelenie má obavy o vytvorenie bezpečnostných dier a vysokých nákladov na správu. Perspektívny zamestnanci, najmä v mladšom veku, pokladajú otázky poukazujúce na používanie starých technológií vo firmách, keď v osobnom živote vlastnia moderné zariadenie na ktoré sú zvyknutý a tým pádom dokážu byť flexibilnejší a viac produktívny. [40]

Medzi hlavné rizika BYOD patrí prístup k dátam, citlivým informáciám a nakladanie s nimi pomocou zariadenia, ktoré nemusí spĺňať bezpečnostné požiadavky a tým vzniká problém s vynútením bezpečnostných prvkov napríklad zamykanie zariadenia, neuchovávanie dát na zariadení a podobne. [41]

#### **Výhody BYOD**

- Zvýšenie atraktivity vo očiach zamestnancov ktorý preferujú flexibilitu a mobilitu
- Vyššia efektivita práce zamestnanca
- Zníženie nákladov pre firmy
- Schopnosť mať kedykoľvek a kdekoľvek dostupné aplikácie a dáta

#### **Nevýhody BYOD**

- Náročná správa bezpečnostnej politiky vo firme alebo organizácií
- Riziko úniku firemných dát
- Problém s určením zodpovednosti pri nájdení nelegálneho softvéru
- Zatajovanie dôkazov chýbajúci obsah komunikácie pri neskoršom riešení určitého problému [40] [41]

#### <span id="page-18-0"></span>**2.3.2 Android for Work**

Google predstavil Android for Work, ktorý má firemných zákazníkov nalákať na využívanie Android zariadení aj vo firemnom prostredí. Vďaka Android for Work môže užívateľ osamostatniť osobné dáta od pracovných a vo firemnom prostredí môže používať trendu BYOD. [16] [17]

Plná podpora Android Work bude od verzie Android 5.0 Lollipop, kde bude možnosť vytvoriť viacero profilov na jednom zariadení. Osobný a pracovný profil majú fungovať súbežne v jednom prostredí, kde pracovné aplikácie budú označené v pravom dolnom rohu aktovkou, takže užívateľ nemusí medzi účtami prepínať. Google pre tieto účely vyvinul aj nový Google Play obchod v ktorom sa budú nachádzať iba podnikové aplikácie.

Užívatelia s verziou Android Lollipop môžu môžu pracovný profil založiť priamo vo svojom zariadení. Užívatelia s Androidom od verzie 4.0 Ice Cream Sandwich až po 4.4 KitKat musia stiahnúť aplikáciu Android for Work, ktorá ponúkne firemné aplikácie elektronickú poštu, kalendár, kontakty a ďalšie. [16] [17]

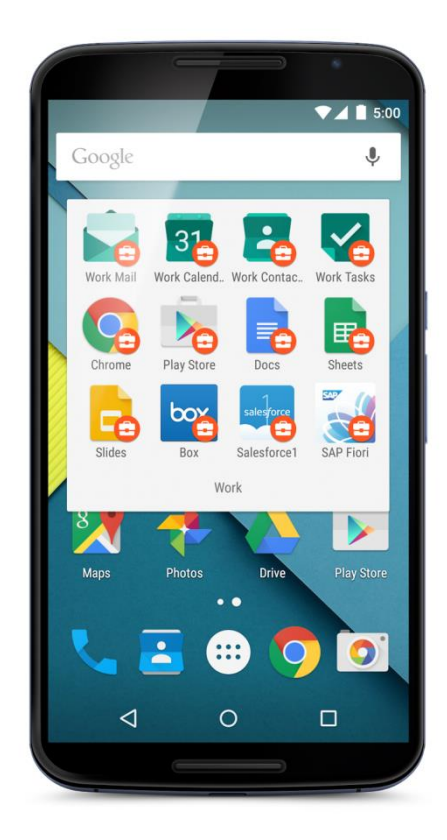

 *Obr. 12. Aplikácie a služby pre Android for Work [17]*

<span id="page-19-0"></span>Hlavné funkcie Adroid for Work:

- Pracovný profil oddelenie osobných dát od pracovných
- Pracovné aplikácie spravované aplikácie IT oddelením
- Google Play for Work správa firemných aplikácií, riadená IT oddelením a oddelená od osobných aplikácií [16]

## <span id="page-20-0"></span>**3 OCHRANA MOBILNÝCH ZARIADENÍ VO FIRMÁCH**

Každý stupeň zabezpečenia je tak vysoký ako je zabezpečený jeho najslabší článok. Tento fakt platí pre mobilné telefóny určené pre firemné účely tak, ako aj pre zariadenia vlastnené zamestnancami. Preto je potrebné definovať bezpečnostné pravidlá, takzvanú bezpečnostnú politiku a teda stanoviť rámec pri používaní mobilných zariadení. Samotné pravidlá môžu byť akokoľvek dobré, pokiaľ nebudú dodržiavaní tak stačiť nikdy nebudú. Preto musia byť dodržiavané a priebežne kontrolované pasívne a aj aktívne. [37]

#### <span id="page-20-1"></span>**3.1 Vzdelávanie**

Známe bezpečnostné riziko a veľmi významné sa považuje ľudský faktor. Preto je potrebné pravidelné vzdelávanie používateľov v problematike bezpečnosti. Mobilné zariadenia musia brať ako inteligentné telefóny ktorým hrozia tiež rôzne nebezpečenstvá či už od podvrhnutého kódu až po zneužitie SMS správ. Priebežné vzdelávanie ma takisto za úlohu zbaviť používateľov pocitu istoty, že práve oni sa nemusia bezpečnostného incidentu obávať. Edukácia by mala čerpať z oblasti základných pravidiel ako sú informácie neposkytnutia bezpečnostných kódov druhej osobe, nenechať mobilné zariadenie bez dozoru a podobne. Poučený používateľ do budúcna oveľa viac chápe ako moc je potrebné dodržiavať stanovené bezpečnostné politiky vo firme. [37]

#### <span id="page-20-2"></span>**3.2 Aktualizácia**

Zariadenie ktoré je pravidelne aktualizované, je vo vysokej miere zabezpečené, nech sa to týka akéhokoľvek zariadenia. Aktuálna podoba firmvéru alebo aj využívaných aplikácií, pokiaľ je aktualizácia prístupná, je nevyhnutná. Vhodné riešenie je, ak firemná infraštruktúra má túto vec zaobstaranú prostriedkom pre vnútené aktualizácie, kde koncový používateľ nemá prístup. V tomto prípade je problematika aktualizácie vo vysokej miere závislá od možných kompromisov a individuálnych dohôd. [37]

#### <span id="page-20-3"></span>**3.3 Bezpečný prístup**

Mobilné zariadenia sa v dnešnej dobe používajú na rôznych miestach. K internetu sú pripájané cez bezdrôtové siete. Kvalita zabezpečenia voľne prístupných Wi-Fi sietí je vo veľa prípadoch otázkou. Preto netreba mať prehnané ilúzie o tejto bezpečnosti. Preto by sa malo k firemnej infraštruktúre používať zabezpečená sieť. V opačnom prípade môže bezpečnostný problém nastať okamžite. Preto je treba klásť veľký dôraz aby prístup do firemnej

siete prebiehal cez zabezpečené kanále. Využívanie zabezpečených kanálov by malo byť vo veľkej miere pre používateľov mobilných zariadení povinné. [37]

## <span id="page-21-0"></span>**3.4 Dôveryhodné zdroje**

Inštalácia akejkoľvek aplikácie by mala byť vykonaná len z dôveryhodných zdrojov, v najlepšom prípade z jedného miesta. Preto je vhodným riešením, kedy firma môže prevádzkovať vlastný inštalačný zdroj aplikácií. Náročnosť z pohľadu správy sa vyvažuje znížením bezpečnostných rizík ktoré priamo súvisia s inštaláciou neoverených aplikácií. [37]

#### <span id="page-21-1"></span>**3.5 Aktívna ochrana**

Aktívne prvky v podobe antimalvérových aplikácií je dôležitou súčasťou zabezpečenia v mobilných zariadeniach. Výskyt škodlivého softvéru priamoúmerne stúpa so záujmom o mobilné platformy. Tento prípad sa týka platformy Android. Aktívna ochrana bude opäť účinná, len v prípade ţe bude pravidelne aktualizovaná. V tomto prípade je znovu rozumné ak je aktívna ochrana vynútiteľná z firemnej informačnej architektúry. [37]

#### <span id="page-21-2"></span>**3.6 Jailbreak**

Veľa mobilných zariadení má zakázané funkcie operačného systému. V mnohých prípadoch je práve toto zdroj bezpečnostného rizika. Jedná a o znemožnenie inštalácie nepreverených aplikácií. Tieto obmedzenia obchádza úprava zariadenia takzvaný jailbreak. Takéto úpravy v rámci bezpečnostných politík treba zakázať. [37]

#### <span id="page-21-3"></span>**3.7 Cloudy**

Je dôležité aký cloud sa využíva. Citlivé dáta by mali byť uložené v overenom, alebo v privátnom cloude. Verejné cloudy nemusia byť nedôveryhodné, ale riziko pre únik, alebo nežiaducemu prieniku k týmto dátam je vyššie. Používatelia by mali byť oboznámený s rozdielmi medzi určitými typmi cloudov. [37]

# <span id="page-22-0"></span>**II. PRAKTICKÁ ČÁST**

# <span id="page-23-0"></span>**4 IDENTIFIKÁCIA PROCESOV VO FIRMÁCH V OBLASTI ADMINISTRATÍVY**

V nasledujúcich bodoch tejto kapitoly budú identifikované procesy vo firmách, ktoré môžu byť riešené pomocou dostupných mobilných aplikácií, zamerané na oblasť administratívy. O procesoch bolo hovorené s ľudmi z praxe. Po každom popise procesu je vybraná vhodná aplikácia, ktorá ho je schopná riešiť. Aplikácie sú uvedené pre obidve platformy iOS a Android.

#### <span id="page-23-1"></span>**4.1 Práca s dokumentmi – kancelárske balíky**

V situácií keď nemáme prístupný stolový počítač, alebo notebook a je nepohodlné ich použitie a potrebujeme vykonať úpravu, alebo náhľad dokumentu Office, môžeme využiť sadu kancelárskych balíkov pre mobilné platformy. Mobil v pokrytí site operátora je považované za štandard dnešnej doby. Z toho dôvodu rastie množstvo situácií kedy užívateľ má pri sebe k dispozícií len mobilný telefón.

Aplikácie kancelársky balíkov primárne slúţia na informatívnej báze, prehliadanie dokumentov, alebo pre jednoduché editácie. Vytváranie zložitých dokumentov je síce možné, alebo skôr nepohodlné. V každom prípade patria medzi dôležité aplikácie užívateľských potrieb dnešnej doby. Pre platformu iOS je vhodný kancelársky balík iWork a pre platformu Android kancelársky balík WPS Office.

#### <span id="page-23-2"></span>**4.2 Tlačenie dokumentov**

Pre urýchlenie komunikácie a tým pádom riešenia mnohých problémov počas rôznych situácií, kedy najrýchlejšie zdokumentovanie určitej situácie je fotografia vytvorená mobilným telefónom je pomerne štandardný problém, pokiaľ nevyužívame e-mailové služby alebo multimediálne služby operátora, rýchle vytlačenie fotografie. Konkrétna situácia je napríklad pracovná pracovný míting na ktorej sa popisuje riešenie problému, tok procesu alebo nastavenie systému za účasti a pripomienok viacerých osôb. Výsledná schéma nakreslená napríklad na tabuli je zhoda všetkých zúčastnených, čo je vo veľa prípadoch vyţadované spoločným podpisom zápisu zo stretnutia.

Vec je komplikovaná tým, že ihneď po porade musí niekto zápis napísať, rozposlať mailom alebo fyzicky obísť všetky zúčastnených. Toto si vyžaduje čas na viac a opätovne sa musí k tejto situácií vracať.

Jednoduché riešenie je dohodnutý zakreslený proces na informačnej tabuli vyfotografovať na mobilný telefón a ihneď po vytvorení fotografie sa odošle fotografia pomocou mobilnej aplikácie na fyzické vytlačenie do tlačiarne. Fyzický výtlačok na znak súhlasu podpisu všetci zúčastnení na mítingu podpíšu. Aplikácia vhodná pre riešenie problému je Scanner Pro pre obidve platformy.

#### <span id="page-24-0"></span>**4.3 Zdieľanie dokumentov**

Vo veľa prípadoch politika firmy ochranných nastavení proti zneužitiu zasielania zábavných videí a iných podobných súborov obmedzí mailovú komunikáciu odfiltrovaním konkrétnych prípon multimediálnych súborov, alebo obmedzí veľkosť zasielanej prílohy. Nie vždy je však táto politika žiaduca, zvlášť v prípadoch kedy názorne druhej strane chceme interpretovať vizuálnym spôsobom určitý problém alebo situáciu ktorá by bola len ťažko opísateľná písomným prejavom. Môže sa jednať o jednoduché situácie nesúvisiace s porušením vlastníckych práv firmy. Pre výmenu dát multimediálneho charakteru je vhodná aplikácia Dropbox. Toto sa týka firiem, ktoré majú v smernici povolené cloudové služby, alebo pre prípad zdieľania nedôležitých dát, napríklad pracovné verzie dokumentov ktoré sú neskôr verejné na stránke firmy a podobne.

#### <span id="page-24-1"></span>**4.4 Zazipované prílohy**

Vo veľa prípadoch politika ochranných nastavení servera neumožňuje posielať veľké množstvo súborov, určitý typ súboru, alebo veľkosť súboru. Táto politika je nahrádzaná zasielaním komprimovaných súborov, ktoré majú veľké využitie v mobilných telefónoch. Pre tento typ problematiky sú vhodné aplikácie iZip pre platformu iOS a RAR for Android pre platformu Android.

#### <span id="page-24-2"></span>**4.5 Kalendár**

Kalendár slúži na celkovú organizáciu času. Vo firemnom prostredí je to jedna z najviac využívaných aplikácií v ktorej sa zakladajú rôzne mítingy, stretnutia a podobne. Podriadený posielajú svojim nadriadeným mítingy zo svojho kalendára a tým ma nadriadený prehľad, kde sa pracovník nachádza. Kalendár by mal podporovať synchronizáciu s Outlook kalendárom ktorý sa vo firemnom prostredí využívajú vo vysokej miere. Nevýhodou vstavaných kalendárov je, že pracovníci nemôžu pozvánku na míting zrušiť, alebo po úprave

napríklad času mítingu sa im pozvánka neobnoví. Pre platformu iOS je vybraná aplikácia Week Calendar a pre platformu Android aplikácia aCalendár.

## <span id="page-25-0"></span>**4.6 Zapisovanie poznámok**

Určite svoje miesto má aj vytváranie poznámok v digitálnej forme charakteru osnovy kedy si užívateľ tvorí jednoduchý zápis na mobilnom zariadení s ktorým môže ďalej pracovať v digitálnej forme. Čiže nejedná sa o klasický zápis perom na papier kde sa zachytia hlavné myšlienky a následne sa musia manuálne prepísať tak či tak do vhodnej digitálnej formy.

Ak užívateľ vie že s poznámkami chce ďalej pracovať editovať ich zdieľať, alebo k nim mať neustály prístup nestráca čas hneď na začiatku ručným zápisom na papier. Hlavné body a myšlienky si zachytí digitálnym zápisom do mobilného zariadenia. Pre riešenie tejto situácie je vhodná aplikácia Evernote pre platformu iOS aj Android.

## <span id="page-25-1"></span>**4.7 Vizitky**

V praxi na jednaniach a rôznych stretnutiach vo firmách si ľudia vymieňajú kontaktné vizitky. Štandardne obsahujú názov firmy, meno a priezvisko, názov funkcie, adresu firmy, telefón, fax a www stránku spoločnosti.

Archivácia vizitiek v papierovej podobe je vo vysokej miere nepraktická obzvlášť pri veľkej zbierke vizitiek a preto sa už začína radiť do kategórie starej školy.

Keď chceme niekomu zavolať, tak je nemožné si pamätať celý reťazec kontaktu, preto je veľmi praktické si každú vizitku uložiť do mobilu, kde vyhľadávanie konkrétnej časti kontaktu je omnoho jednoduchšie.

Na riešenie tohto je vhodná aplikácia na ukladanie vizitiek do mobilného telefónu Scan-BizCards pre platformu iOS aj Android

## <span id="page-25-2"></span>**4.8 PDF Súbory**

Jeden z dôvodov prečo je PDF rozšírené je, že sa využíva ich nemožnosť editácie respektíve uzamknutie obsahu a výborný pomer veľkosti samotného súboru. Práve pre ich rozšírenie treba mať mobilný telefón pripravený pre prácu s týmto typom súboru. Pre platformy iOS a Android je v tomto prípade vybraná rovnaká aplikácia priamo od spoločnosti Adobe a to Adobe Acrobat.

## <span id="page-26-0"></span>**5 ZOZNAM APLIKÁCIÍ PRE RIEŠENIE PROCESOV**

Táto časť bakalárskej práce obsahuje zoznam odskúšaných aplikácií pre riešenie procesov popísaných v predchádzajúcej kapitole. Aplikácie sú podrobnejšie popísané s náhľadom z prostredia. Vybrané boli na základe celkového dojmu pri práci s nimi. Ide o aplikácie ktoré sú pre riešenie procesov v oblasti administratívy potrebné.

## <span id="page-26-1"></span>**5.1 iOS aplikácie**

Aplikácie pre platformu iOS sú odskúšané na zariadení iPhone 6. Každá spomenutá aplikácia obsahuje vzhľad ikony aplikácie, ako vyzerá v prostredí iOS, stručný popis aplikácie a obrázky z prostredia konkrétnej aplikácie. Aplikácie boli nainštalované a odskúšané pre čo najlepší výber.

#### <span id="page-26-2"></span>**5.1.1 Kancelársky balík iWork**

iWork je kancelársky balík programov, ktorý vytvorila spoločnosť Apple. Obsahuje aplikácie Pages pre vytváranie textových dokumentov, Numbers pre vytváranie tabuliek, grafov a Keynote pre vytváranie prezentácií. iWork je dostupný pre iOS a aj pre Mac OS X.

#### <span id="page-26-3"></span>*5.1.1.1 Pages*

<span id="page-26-4"></span>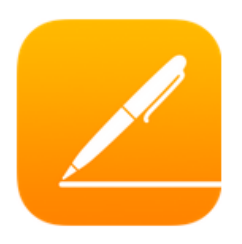

 *Obr. 13. Ikona Pages [18]*

Pages pre iOS je textový editor, ktorý ponúka všetko čo je potrebné na vytváranie, úpravy a prezeranie dokumentov. Najbližšie sa dá prirovnať k populárnemu programu Microsoft Word. Aplikácia nie je predinštalovaná a jej cena je 9€. Samozrejme ide o aplikáciu z kancelárskeho balíka programov, takže pre prípadnú prácu na iOS platforme je to nevyhnutná vec.

Hneď po spustení vyzerá aplikácia na prvý pohľad elegantne. V prvom kroku nám dá na výber, či chceme spustiť výukový dokument, alebo vytvoriť vlastný dokument. V tomto prípade je 65 pred pripravených šablón, ktoré môžu užívatelia využiť napríklad pri tvorení pozvánky, životopisu, alebo formálneho listu. Samozrejmosťou je aj čistý list.

Pages obsahuje novinku v podobe interaktívnych grafov. Tie sa môžu upravovať v závislosti od stavu údajov v danom období. Vďaka tomu je možné vytvoriť animovaný graf . Takisto nechýbajú aj rôzne podoby 3D grafov.

Import dokumentov do Pages je možný buď internetovými službami ako je napríklad aplikácia Mail v ktorej stačí kliknúť na prílohu vo formáte .pages, .doc, .docx, .rtf a zvoliť možnosť Otvoriť v... alebo prostredníctvom iTunes.

Export dokumentov je možný previesť niekoľkými spôsobmi. Odoslať dokument emailom, pri ktorom si vyberieme jeden z troch dostupných formátov, alebo si ho zaslať na nejakú cloud službu napríklad Dropbox v prípade že nevyužívame iCloud. Poslednou z možností je možnosť vytlačenia. Pre túto akciu je potrebná tlačiareň, ktorá je kompatibilná s funkciou AirPrint, čo je trochu nezmyselné a je to škoda. Naopak výhodou je že všetky aplikácie v balíku iWork ukladajú dokumenty automaticky. Tak ako prácu zatvoríme, tak je pri ďalšom spustení k dispozícii.

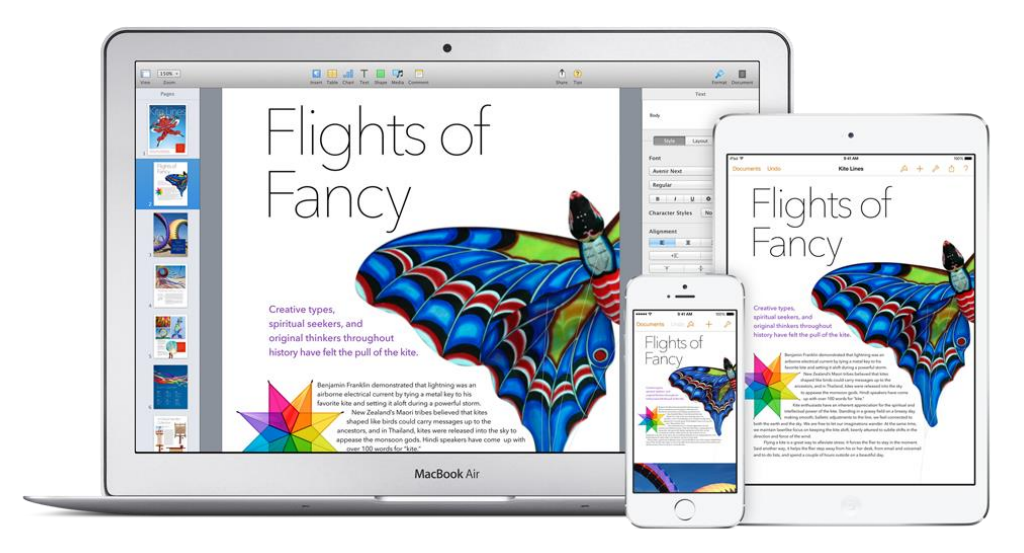

*Obr. 14. Prostredie Pages [20]*

#### <span id="page-27-0"></span>*5.1.1.2 Numbers*

<span id="page-27-2"></span><span id="page-27-1"></span>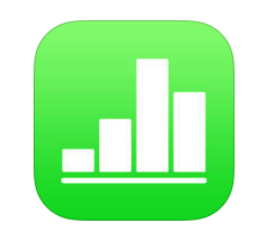

 *Obr. 15. Ikona Numbers [21]*

Aplikáciu Numbers sa dá prirovnať k známemu konkurentovi Microsoft Excel. Numbers ponúka tak ako aj Pages navrhnuté šablóny ktoré môžu užívatelia použiť pre riešenie domáceho rozpočtu, rôzne faktúry, hypotekárne kalkulačky a mnoho ďalších. Ponúka viac ako 250 funkcií. Jednoduchý kliknutím pridá tabuľky, grafy, text, obrázky a všetko čo je k práci s číslami potrebné.

V aplikácií Numbers sa dajú vytvárať krásne práce. Aplikácia má pekný jednoduchý a prehľadný dizajn. Tak isto je možné upravovať dokumenty vytvorené v Microsoft Excely.

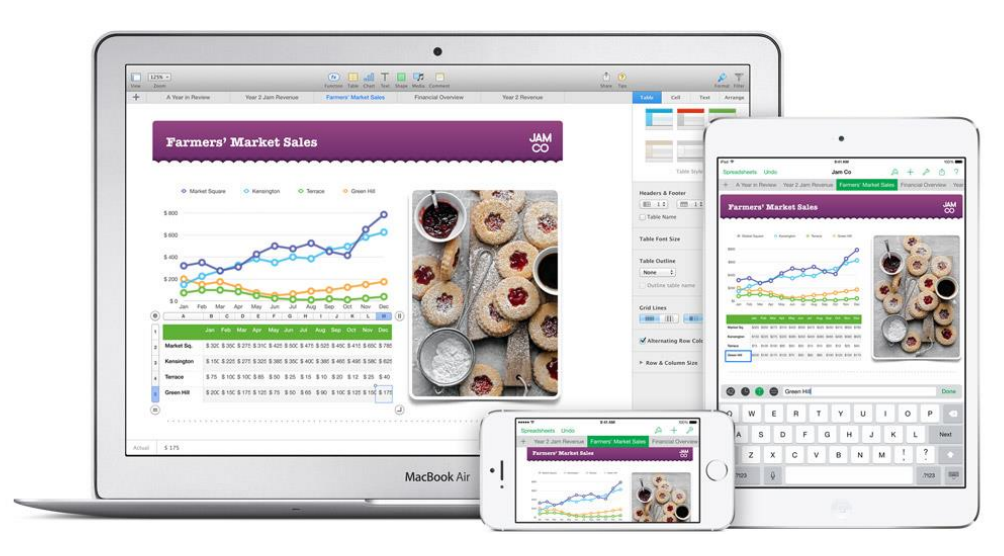

*Obr. 16. Prostredie Numbers [22]*

#### <span id="page-28-1"></span><span id="page-28-0"></span>*5.1.1.3 Keynote*

<span id="page-28-2"></span>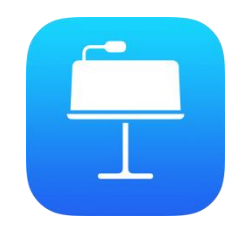

 *Obr. 17. Ikona Keynote [23]*

Keynote je možné prirovnať k známemu konkurentovi Microsoft PowerPoint. Slúži na vytváranie prezentácií.

Pri tvorbe je k dispozícií sada pripravených šablón, vytvorenie pôsobivej prezentácie je tak veľmi jednoduché a rýchle. Môžeme vytvárať animované prechody medzi snímkami, vkladať grafy, upraviť alebo orezať vložené obrázky, jednoducho má všetky nástroje pre tvorbu prezentácií.

Výhodou je, že dokáže načítať prezentáciu vytvorenú programom Microsoft PowerPoint. Zaujímavá vec je aj ozvučenie prezentácie hudbou ktorú máme v hudobnej knižnici. Ďalšími dobrými funkciami je možnosť pridania interaktívnych odkazov a poznámky k vetám.

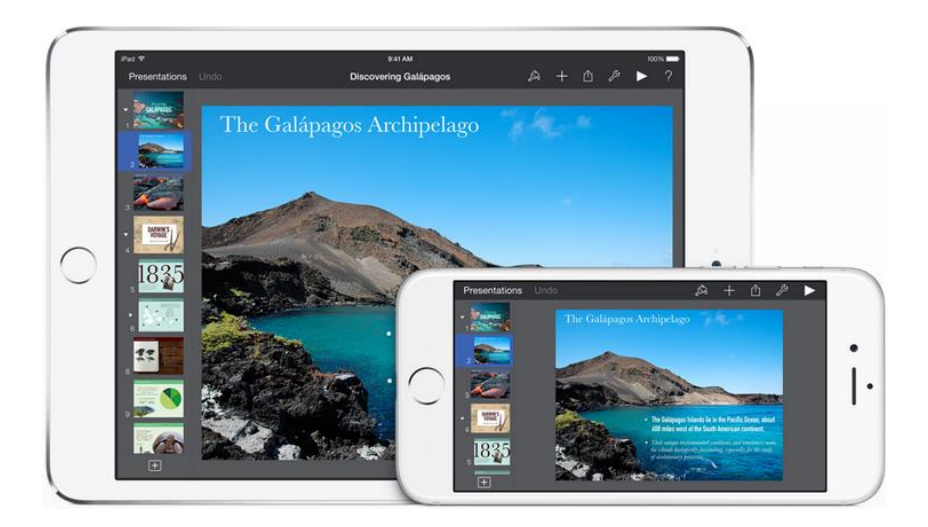

*Obr. 18. Prostredie Keynote [24]*

#### <span id="page-29-1"></span><span id="page-29-0"></span>**5.1.2 Tlačenie fotogrfií – Scanner Pro by Readdle**

<span id="page-29-2"></span>![](_page_29_Picture_6.jpeg)

*Obr. 19. Ikona Scanner Pro [25]*

Aplikácia Scanner Pro bola vybraná na základe hodnotení užívateľov a. Aplikácia je jednoduchá na obsluhu aj pre začiatočníkov. Hneď po spustení je možné v dolnej časti vybrať z dvoch ikon. Ikonu fotoaparátu, ktorá prepne do režimu fotenia, alebo ikonu galérie kde sa vyberie už existujúca fotografia.

Samotné fotografovanie je inteligentné. Aplikácia vie automaticky vybrať potrebný dokument ktorý sa ide vyfotiť na základe hrán papiera, tabule alebo iných rovných línií. Samozrejme je možnosť aj manuálneho výberu časti dokumentu ktorý chceme vyfotografovať.

Po vyfotografovaní, alebo vybratí z existujúcich fotografií sa fotka pridá do knižnice, kde je možné vybrať farebnosť fotografie a následne možnosť jej rozšírenia. Taktiež je možné ju priamo vytlačiť v tlačiarni, poslať faxom, uploadnuť na iný server alebo iCloud. Mobilné zariadenie vyhľadá tlačiareň v okolí prostredníctvom Wi-Fi a vytlačí snímok.

![](_page_30_Picture_2.jpeg)

*Obr. 20. Prostredie Scanner Pro by Readdle*

#### <span id="page-30-1"></span><span id="page-30-0"></span>**5.1.3 Kalendár – Week Calendar**

<span id="page-30-2"></span>![](_page_30_Picture_5.jpeg)

*Obr. 21. Ikona Week Calendar [26]*

Medzi najlepšie kalendáre pre iOS patrí Week Calendar. Aplikácia je preložená do slovenského a českého jazyka takže sa v aplikácií jednoducho orientuje pre každého. Kalendár je možné nastaviť podľa vlastných zvyklostí. Môže sa meniť celkový vzhľad samotného kalendára ako je napríklad aktuálny deň, víkendy, farebné schémy, alebo zobrazovanie udalostí.

Udalosti je možné v kalendári presúvať ťahaním. Podobne sa môžu zväčšovať udalosti keď je uložená rozsiahla udalosť a je potreba ju vidieť celú jednoduchým gestom ťahaním prstov ako sa používa pri zväčšovaní fotografií. Je možné priradiť číslo na ikonu ktoré ovplyvní vzhľad ikony na ploche iOS zariadenia, buď bude zobrazený aktuálny deň, týždeň, počet udalostí, alebo nemusí byť zobrazené nič.

Jednou z hlavných domén aplikácie je možnosť pridávania rôznych farieb a ikon k jednotlivým udalostiam. Vďaka tejto funkcii sa dá v kalendári veľmi jednoducho orientovať.

Pridať udalosť je možné jednoduchým podržaním prsta na ploche kalendára. Takým istým spôsobom sa udalosti aj kopírujú.

V prípade že je potrebné niekoho pozvať treba označiť udalosť, stlačiť ikonu šípky a zvoliť možnosť zdieľať. Otvorí sa e-mail a už stačí len doplniť adresáta.

Week Calendar prináša profesionálny nastroj pre plánovanie a organizáciu času. Práca s ním je jednoduchá, intuitívna a logická.

![](_page_31_Figure_6.jpeg)

<span id="page-31-0"></span>*Obr. 22. Prostredie Week Calendar [26]*

#### <span id="page-32-0"></span>**5.1.4 Prílohy so skomprimovaným súborom – iZip**

<span id="page-32-1"></span>![](_page_32_Picture_2.jpeg)

 *Obr. 23. Ikona iZip [27]* 

Aplikácia iZip na rozbalovanie skomprimovaných súborov je medzi užívateľmi rozšírená s dobrými ohlasmi. Je jednoduchá, intuitívna s funkciami ktoré sú pre prácu so skomprimovanými súbormi potrebné.

Po prijatí e-mailu s prílohou .zip, alebo .rar súboru, mailová aplikácia ponúkne aplikácie, ktoré sú schopné otvoriť túto prílohu. Po vybratí iZip sa aplikácia automaticky spustí a automaticky sa opýta či má rozbaliť všetky súbory v súbore. Samozrejme je možnosť ponuku zrušiť a rozbaliť iba tie súbory ktoré sú potrebné.

Hlavná plocha aplikácie iZip ponúka možnosti Local Files, kde sú uložené všetky súbory ktoré boli otvorili alebo sú uložené do tejto aplikácie pre neskoršie zabalenie do zip súboru. Aplikácia po vybratí dokumentov pre zabalenie sa opýta či má vytvoriť zip súbor s heslom alebo bez hesla. Možnosť Photo Albums umožňuje vyberať fotografie priamo z knižnice fotografií. Možnosti iCloud Drive, Dropbox, Box a Google Drive umožňujú zdieľať dokumenty na cloudové služby.

<span id="page-32-2"></span>![](_page_32_Picture_7.jpeg)

*Obr. 24. Prostredie iZip [27]*

#### <span id="page-33-0"></span>**5.1.5 PDF súbory – Adobe Acrobat DC**

<span id="page-33-1"></span>![](_page_33_Picture_2.jpeg)

 *Obr. 25. Ikona Adobe Acrobat DC [28]*

Pre prácu s PDF je vhodná aplikácia Adobe Acrobat DC. Aplikácia je jednoduchá na pouţívanie, prehľadná a zvláda prácu s PDF súbormi bez problémov.

Základnú plochu tvoria dokumenty otvorené v tejto aplikácii. Ďalšie možnosti sú pridanie komentárov k jednotlivým dokumentom, tvorba PDF dokumentov, export na PDF dokument a Camera to PDF. Táto služba je spoplatnená, takže nebola príležitosť ju vyskúšať.

<span id="page-33-2"></span>![](_page_33_Picture_6.jpeg)

*Obr. 26. Prostredie Adobe Acrobat DC [28]*

#### <span id="page-34-0"></span>**5.1.6 Skenovanie vizitek – ScanBizCards Business Card Reader**

<span id="page-34-1"></span>![](_page_34_Picture_2.jpeg)

*Obr. 27. Ikona ScanBizCards [29]*

Ďalšia z užitočných aplikácií je ScanBizCards. Ide o aplikáciu, ktorá naskenuje vizitku papierovej formy a uloží ju so všetkými údajmi o kontakte ktoré sú na vizitke. Z aplikácie je možné kontakty exportovať do správcu kontaktov v zariadení.

Aplikácia ScanBizCards mala najlepšie ohlasy medzi užívateľmi. Rozpoznávanie vizitiek nie je vždy stopercentné, ale pri tejto aplikácií bola chybovosť najnižšia. Ak nastane nejaké chybné prečítanie vizitky, tak samozrejme sa údaje dajú ručne opraviť.

Ďalšia možnosť aplikácie je ukladanie a zálohovanie kontaktov na server developera, služba Web Sync. Túto vymoženosť je nutné si zaplatiť.

![](_page_34_Figure_7.jpeg)

<span id="page-34-2"></span> *Obr. 28. Prostredie ScanBizCards [29]*

#### <span id="page-35-0"></span>**5.1.7 Poznámky – Evernote**

<span id="page-35-1"></span>![](_page_35_Picture_2.jpeg)

 *Obr. 29. Ikona Evernote [30]*

Aplikácia Evernote je jedna z najznámejších programov a aplikácií pre správu poznámok. Medzi veľké výhody tejto aplikácie patrí ukladanie na cloud. K zapísaným poznámkam je možné sa prihlásiť všade kde je prístup na internet. Pre využívanie Evernote je potrebná registrácia. Tá však prebehne rýchlo, stačí zadať e-mail a heslo.

Poznámky je možné triediť do notebookov alebo pomocou tagov. Každá poznámka tak môže byť umiestnená len v jednom notebooku, alebo môže mať priradených niekoľko tagov. K poznámkam je možnosť pridávať fotky, obrázky, audionahrávku alebo súbor.

Evernote je prístupný zadarmo. Za mesačný príplatok 5\$ je možné využívať premium verziu ktorá zvyšuje limit mesačného uploadu.

Po odskúšaní aplikácie Evernote je táto aplikácia určená pre riešenie organizácie poznámok. Ponúka všetko potrebné a z pomedzi konkurencie je aj podľa užívateľov najlepšia.

<span id="page-35-2"></span>![](_page_35_Picture_8.jpeg)

 *Obr. 30. Prostredie Evernote [30]*

#### <span id="page-36-0"></span>**5.1.8 Dropbox**

<span id="page-36-1"></span>![](_page_36_Picture_2.jpeg)

 *Obr. 31. Ikona Dropbox [38]*

Aplikácia Dropbox je najznámejšia cloudová služba z ponuky. Slúži na zdieľanie a zálohovanie súborov na externom servery. Aplikácia Dropbox je veľmi prehľadná a jednoduchá na používanie. Po registrácií a predvolení priečinka pre Dropbox v stolnom počítači, sú k dispozícii všetky súbory v tomto priečinku z mobilných zariadení všade kde je nainštalovaná aplikácia Dropbox. Pre prezeranie dokumentov stačí aj on-line verzia. S aplikáciou je však možné pridávať súbory Office, fotografie, videá, alebo vytvoriť nový priečinok priamo z mobilného zariadenia. Pre neplatené využívanie Dropboxu je k dispozícií 5GB úložisko.

V dolnej časti aplikácie sa nachádza päť ikon. Prvá Recents zobrazuje nedávno pridané súbory. Druhá ikona Files zobrazuje všetky priečinky a súbory, ktoré sa na účte nachádzajú. Ďalšia ikona Photos slúži na prehliadanie fotografií a videí na účte. Ikona Favorites umožňuje označovanie obľúbených dokumentov ktoré možno použiť aj offline a posledná Settings obsahuje informácie o účte.

| <b>Dropbox</b><br>000                                                 | <b>Shared Folder</b><br>Done                              | Favorites                                                                                  |
|-----------------------------------------------------------------------|-----------------------------------------------------------|--------------------------------------------------------------------------------------------|
| Q Search                                                              | South America<br>车车                                       | <b>Expense Report.xlsx</b><br>H<br>157 KB, modified 2 months ago                           |
| Camera Uploads<br>$\overline{\mathbb{C}}$                             |                                                           | <b>Board Presentation.pptx</b><br>$\overline{\mathbf{a}}$<br>1.1 MB, modified 2 months ago |
| Expense Report.xlsx<br>Ħ<br>157 KB, modified 2 months ago             | Invite People to Folder                                   | Driver's License.pdf<br>$=$<br><b>DO</b><br>18.5 KB, modified 2 months ago.                |
| <b>Holiday Photos</b>                                                 | MEMBERS - 3                                               | Grocery List.txt<br>È<br>103 KB, modified 3 months ago                                     |
| Project Proposal.pdf<br>$\infty$<br>1.5 MB, modified 1 month ago      | Owner ><br>Janey Smith (me)<br>Annie Adams                | Holiday card.png<br>3.5 MB, modified 1 month, 1 week ago<br>凑                              |
| Q3 Financials.pdf<br><b>BG</b><br>4.0 MB, modified 1 month, 1 day ago | Can edit ><br>Stephanie Chen<br>Can edit >                | Perito Moreno Glacier.png<br>1.5 MB, modified 2 months ago                                 |
| Receipts                                                              | <b>FOLDER PERMISSIONS</b>                                 | Training Schedule.docx<br>P<br>15.5 KB, modified 2 months ago.                             |
| Skydiving.mov<br>518 KB, modified 1 month ago                         | Who Can Manage Membership<br>People with edit permissions | Skydiving.mov<br>518 KB, modified 1 month, 1 week ago                                      |

<span id="page-36-2"></span>*Obr. 32. Prostredie Dropbox [38]*

#### <span id="page-37-0"></span>**5.2 Android aplikácie**

Aplikácie pre platformu Android sú odskúšané tabletom Google Nexus 7 rovnakým spôsobom ako pri platforme iOS. Vybrané aplikácie sú s ikonou aplikácie z prostredia Android, stručným popisom a obrázkami z prostredia aplikácie. Niektoré vybrané aplikácie pre platformu Android sa zhodujú s aplikáciami pre platformu iOS. Preto sú popísané iba v sekcii aplikácii pre iOS. V tejto časti sú len spomenuté.

#### <span id="page-37-1"></span>**5.2.1 Kancelársky balík WPS Office**

<span id="page-37-2"></span>![](_page_37_Picture_4.jpeg)

 *Obr. 33. Ikona WPS Office [32]*

Aplikácia WPS Office je najobľúbenejšou, najsťahovanejšou a najviac hodnotenou aplikáciou v oblasti kancelárskeho softwaru pre platformu Android. Kancelársky balík je prístupný zadarmo. Aplikácia otvorí takmer akýkoľvek typ súboru, vrátane PDF, dokumenty Microsoft Word, PowerPoint a Excel dokumenty.

WPS Office ponúka pokročilé funkcie práce s textom, možnosti formátovania odstavcov, možnosti pridať a upraviť obrázky, tvary, tabuľky a grafy priamo do prezentácie alebo dokumentu.

Aplikácia je plno kompatibilná so softwarom Microsoft Word, PowerPoint a Excel. Dokumenty je možné ukladať do cloudu a následne je možné k nim pristupovať z Google Drive, Dropbox, Box, Onedrive a WebDAV. Takisto podporuje bezdrátovú tlač vrátane PDF.

Pri prezentáciách umožňuje vkladať a upravovať obrázky, tvary, textové pole a audio poznámky do prezentácie, vkladať grafy a tabuľky a mnoho iných. Pre písanie dokumentov obsahuje pokročilé funkcie vrátane sledovania zmien, komentáre a kontrolu pravopisu. Tabuľky zahŕňajú rôzne formulované a funkčné skratky, dokáže vkladať grafy, riadky, stĺpce a obsahuje kategóriu editácie buniek pre číslo, text, percento a podobne.

WPS Office bol vybraný pre jeho jednoduchú a prehľadnú prácu s kancelárskymi dokumentmi pre mobilné technológie s platformou Android. [32]

![](_page_38_Picture_2.jpeg)

*Obr. 34. Prostredie WPS Office [32]*

#### <span id="page-38-1"></span><span id="page-38-0"></span>**5.2.2 Tlačenie fotografií – FastScanner**

<span id="page-38-2"></span>![](_page_38_Picture_5.jpeg)

 *Obr. 35. Ikona FastScanner [33]*

Pre platformu Android je obľúbenou aplikáciou na tlačenie fotografií aplikácia FastScanner. Aplikácia je zadarmo a pre jej používanie nie je potrebná registrácia. Aplikácia je podobná ako Scanner Pro pre platformu iOS. Hlavné menu aplikácie tvorí zbierka fotografií. V dolnej časti sú 3 ikony. Nastavenia, fotoaparát a galériu. Ikonou fotoaparátu aplikácia prejde do režimu fotenia a je pripravená na skenovanie. Ikona galérie umožňuje výber z existujúcich fotiek uložených v galérií mobilného telefónu.

Po vytvorení fotografie aplikácia ponúkne rôzne úpravy fotografie. Upravenú fotografiu je možné zdieľať alebo rovno vytlačiť na tlačiarňach pripojených do rovnakej siete alebo v okolí dosahu Bluetooth.

![](_page_39_Picture_2.jpeg)

*Obr. 36. Prostredie FastScanner*

#### <span id="page-39-0"></span>**5.2.3 Kalendár – aCalendar**

<span id="page-39-2"></span><span id="page-39-1"></span>![](_page_39_Picture_5.jpeg)

 *Obr. 37. Ikona aCalendar [34]*

Veľmi obľúbenou aplikáciou v oblasti kalendárov je aplikácia aCalendar. Obsahuje všetko, čo by aplikácia kalendára obsahovať mala. Aplikácia je lokalizovaná do slovenského a českého jazyka takže sa v aplikácií jednoducho orientuje pre každého. Podobne ako u Week Calendar pre iOS, aj aCalendar umožňuje priraďovať jednotlivým úlohám určité farby. Takisto obsahuje týždenný a aj mesačný náhľad s plynulými prechodmi medzi dňami. Obsahuje inteligentné opakovanie pripomienok, pre ktoré môžeme nastaviť opakovanie raz za 2 týždne alebo každý tretí deň. Stačí nastaviť týždenné alebo denné opakovanie a potom len interval opakovania. Pre ukladanie narodenín môžeme ukladať pripomienky s fotografiou ktorú môžeme vybrať aj z adresára. Po kliknutí na túto fotografiu sa otvorí rýchle menu kontaktu.

aCalendar obsahuje aj rôzne gestá. Jednoduchým horizontálnym pohybom sa mení náhľad kalendára, kliknutím na určitý deň zobrazí zápis pre tento deň. Pri dlhšom priložení prsta na určitom dni ponúkne rýchle uloženie pripomienky pre tento deň. Pri dlhšom priložení na mini kalendár zobrazí celý mesiac, takže je možné prejsť na určitý deň rýchlym spôsobom. Kliknutím troch prstov na obrazovku sa presune na aktuálny deň.

Aplikácia je prístupná aj vo verzií zdarma ktorá obsahuje všetko potrebné. Verzia aCalendar+ obsahuje pokročilé nastavenia, viac farebných motívov, sviatky a ďalšie iné vylepšenia.

| $\triangle$ $\phi$                             | $\circledcirc$ $\bullet$ $\bullet$ $\bullet$ 3:41           | $\Rightarrow$ $\bullet$                                                     | ◎ ▼⊿ ■ 3:39                                                                         | 山草                                           |                                                                                          | $\circledcirc$ $\bullet$ $\bullet$ $\bullet$ 3:42                               |
|------------------------------------------------|-------------------------------------------------------------|-----------------------------------------------------------------------------|-------------------------------------------------------------------------------------|----------------------------------------------|------------------------------------------------------------------------------------------|---------------------------------------------------------------------------------|
| Mar 24, 2015<br>wk13, Tuesday                  | $\vdots$<br>⊡                                               | wk 13<br>Mar 2015                                                           | ÷<br>о                                                                              | <b>March</b><br>2015                         |                                                                                          | ÷<br>+<br>□                                                                     |
| 06                                             | London <sup>®</sup>                                         | 22 Sunday / MARCH<br>London <sup>®</sup>                                    | 26 Thursday<br>9:30 AM Weekly Meeting @ Room                                        | Mon<br>Sun<br>102                            | Wed<br>Tue<br>$\overline{\mathbf{3}}$                                                    | Fri<br>Sat<br>Thu<br>50<br>$6\overline{6}$                                      |
| 07                                             |                                                             |                                                                             | C120                                                                                |                                              | PT Meeting                                                                               | Weekly<br><b>Deadline</b><br>Meeting<br><b>MTB</b><br>Philharmoni<br>c Ochestra |
| 08                                             |                                                             |                                                                             |                                                                                     |                                              |                                                                                          |                                                                                 |
| 09                                             |                                                             |                                                                             |                                                                                     | 779<br>8<br>Lernur / Her                     | 10<br>11                                                                                 | $13$ <sup></sup><br>14<br>$12$<br><b>NAP Conference</b>                         |
| 10                                             |                                                             | 23 Monday                                                                   | 27 Friday O                                                                         | r von Grau<br>Cinema                         |                                                                                          | Weekly<br>Meeting                                                               |
| 11                                             | 24                                                          | ondon w<br>10 AM Project Status Meeting                                     |                                                                                     |                                              |                                                                                          |                                                                                 |
| 12<br>$12:30 - 3:30$<br>Trip to the lake<br>13 | <b>Tuesday</b><br><b>MAR</b>                                |                                                                             |                                                                                     | 15<br>1216                                   | 17<br>18<br>PT Meeting                                                                   | 20 <sup>o</sup><br>21<br>19<br>Weekly<br>Date with<br>London<br>Meeting<br>Tina |
| 2:15 - 3:15 Call Jim<br>14<br>15               |                                                             | 24 Tuesday<br>Lana 27<br>ondon <sup>(w</sup><br>7:30 PM Dinner with Sam (w) | 28 Saturday<br>8 PM Dinner with Mike & Ted (w)                                      | 22<br>1323<br>London<br>Project Stat Lana 27 | 24<br>25<br>us Meeting Trip to the.                                                      | 27 <sup>°</sup><br>28<br>26<br>Dinner with<br>Weekly<br>Meeting<br>Mike & Ted   |
| 16                                             | Lana 27                                                     |                                                                             |                                                                                     |                                              | Call Jim<br>Dinner wit.                                                                  |                                                                                 |
| 17<br>18                                       | $+2$                                                        |                                                                             |                                                                                     | 29<br>1430<br>pointment                      | 31<br>Doctor's Ap PT Meeting EWR - BOS Weekly<br>Lunch with Meeting<br><b>Call Susan</b> | 40<br>$\overline{2}$<br>Mum visiting                                            |
| 19<br>$7:30 - 10:30$<br>Dinner with Sam W      | <b>March 2015</b><br><b>SMTWTFS</b><br>1 2 3 4 5 6 7        | 25 Wednesday<br>andon (w)                                                   | <b>March 2015</b><br>s<br>F<br>s<br>M<br>w<br>5 <sup>5</sup><br>6<br>$\overline{A}$ | Lunch with<br>Joe                            | Adam<br>Claus von<br><b>BOS-EWR Dinner</b><br>Wagner                                     | <b>Business</b>                                                                 |
| 20<br>21                                       | 8 9 10 11 12 13 14<br>15 16 17 18 19 20 21                  |                                                                             | 8<br>10<br>11<br>12<br>13<br>14<br>15<br>18<br>16<br>20<br>21<br>19                 | 156<br>Mum<br>dsiting                        | $\overline{7}$<br>$\mathcal{B}$<br><b>B-Party</b><br>Meeting Lin Weekly<br>Jack          | 10<br>11<br>q<br><b>British Mus</b><br>Pick-up<br>Judy<br>c Festival<br>Meeting |
| 22                                             | 22 23 24 25 26 27 28<br>29 30 31 1 2 3 4<br>5 6 7 8 9 10 11 |                                                                             | 28<br>22<br>27<br>24<br>25<br>26<br>23<br>29<br>30<br>31<br>Q<br>10 11<br>$\Omega$  | Family<br><b>Brunch</b>                      |                                                                                          |                                                                                 |
| ⊲<br>O                                         | Ω                                                           | ◁                                                                           | O<br>□                                                                              | Δ                                            | O                                                                                        | Ω                                                                               |

<span id="page-40-0"></span>*Obr. 38. Prostredie aCalendar [34]*

#### <span id="page-41-0"></span>**5.2.4 Zazipované prílohy – RAR for Android**

![](_page_41_Picture_2.jpeg)

<span id="page-41-1"></span>*Obr. 39. Ikona RAR for Android [35]*

Pre prácu so skomprimovanými súbormi sa osvedčila aplikácia RAR for Android. Ponúka všetko potrebné, je prehľadná a jednoducho sa s ňou pracuje. Umožnuje opravy pre poškodené ZIP a RAR súbory. Rovnako ako u platformy iOS aj táto aplikácia dokáže šifrovať súbory.

Hlavnú plochu tvoria zložky cez ktoré sa dostaneme k potrebným súborom pre rozbalenie alebo vytvorenie archívu. Princíp fungovania a možnosti týchto aplikácií je v podstate rovnaký a práca s nimi je veľmi podobná. Po otvorení e-mailu sa ponúkne aplikáciu RAR for Android ktorá otvorí archív a zobrazí dokumenty v archíve.

<span id="page-41-2"></span>![](_page_41_Picture_6.jpeg)

*Obr. 40. Prostredie RAR for Android [35]*

#### <span id="page-42-0"></span>**5.2.5 Adobe Acrobat Reader**

![](_page_42_Picture_2.jpeg)

*Obr. 41. Ikona Adobe Acrobat reader [36]*

<span id="page-42-2"></span>Aplikácia Adobe Acrobat Reader pre platformu Android je totožná s aplikáciou Adobe Acrobat DC pre platformu iOS. Ide o najlepšie aplikácie pre platformy Android a iOS na prácu s PDF súbormi priamo od výrobcu Adobe. Aplikácia je podrobne popísaná v sekcii iOS aplikácie.

#### <span id="page-42-1"></span>**5.2.6 ScanBizCards**

<span id="page-42-3"></span>![](_page_42_Picture_6.jpeg)

 *Obr. 42. Ikona ScanBizCards [29]*

Aplikácia na skenovanie vizitiek ktorá má takisto dobré ohlasy aj u užívateľov je Scan-BizCards ktorá sa osvedčila aj u platformy iOS. Ide o identické aplikácie pre obidve platformy. Aplikácia je podrobne popísaná v sekcii iOS aplikácie.

#### <span id="page-43-0"></span>**5.2.7 Dropbox**

<span id="page-43-2"></span>![](_page_43_Picture_2.jpeg)

 *Obr. 43. Ikona Dropbox [39]*

Aplikácia Dropbox pre platformu Android je takmer rovnaká. Popísaná je v sekcii iOS aplikácií. Drobná zmena je len v usporiadaní aktívnych ikon v hornej časti obrazovky.

#### <span id="page-43-1"></span>**5.2.8 Evernote**

<span id="page-43-3"></span>![](_page_43_Picture_6.jpeg)

 *Obr. 44. Ikona Evernote [30]*

Poslednou spoločnou aplikáciou pre obidve platformy je Evernote. Aplikácia Evernote pre organizáciu poznámok dominuje u platformy Android. Podrobne je opísaná v sekcii iOS aplikácie.

## <span id="page-44-0"></span>**6 VYHODNOTENIE DOTAZNÍKOVÉHO PRIESKUMU**

Táto časť bakalárskej práce je zameraná na vyhodnotenie dotazníkového prieskumu využívania mobilných technológií vo firmách. Dotazník bol rozoslaný do firiem HF Najus - strojárska firma, IC Tech - strojárska firma, Econea - obchodná firma a Ekolmont - stavebná firma. Celkovo na dotazník zareagovalo 47 ľudí. Dotazníky boli vyplňované elektronickou a papierovou formou. V nasledujúcich grafoch sú vyhodnotené jednotlivé otázky z dotazníka.

#### <span id="page-44-1"></span>**6.1 Pouţívané typy mobilných telefónov**

Otázka mala zistiť na akých zariadeniach zamestnanci vo firmách pracujú. Pri tejto otázke bola odpoveď jednoznačná. Smartfóny využíva v dnešnej dobe väčšina a vo firmách sa to potvrdilo. Klasický mobilný telefón využívajú len 4% z užívateľov. Výsledky sú zobrazené v grafe na Obr. 45.

![](_page_44_Figure_5.jpeg)

<span id="page-44-3"></span> *Obr. 45. Graf využívania typu mobilných telefónov*

#### <span id="page-44-2"></span>**6.2 Predplatený balík dátových sluţieb**

Táto otázka zistila, koľko zamestnancov má predplatený balík dátových služieb. Je veľa aplikácií, ktoré sú v ponuke jednotlivých obchodov s aplikáciami, čo potrebujú neustále pripojenie na internet. Pokiaľ nie je dostupná sieť Wi-Fi, sú potrebné práve dátové služby. Otázka zistila, že využitie dátových služieb je naozaj vysoké.

![](_page_45_Figure_1.jpeg)

**Máte na vašom sluţobnom telefóne predplatený balík**  dátových služieb?

<span id="page-45-1"></span> *Obr. 46. Graf využitia dátových služieb*

#### <span id="page-45-0"></span>**6.3 Operačný systém mobilný telefónov**

Graf na Obr. 47 zobrazuje využitie jednotlivých operačných systémov v podnikoch. Z vyhodnotenia vyšlo, že platforma Android je vo firmách, ktoré som oslovil najpoužívanejšia. Hneď po platforme Android sa umiestnil iOS. Mobilné telefóny s platformami Blackberry a Symbian spolu s telefónmi bez operačného systému sa používajú najmenej.

![](_page_45_Figure_6.jpeg)

Aký operačný systém využíva Váš mobilný telefón?

<span id="page-45-2"></span> *Obr. 47. Prehľad využitia mobilných operačných systémov*

#### <span id="page-46-0"></span>**6.4 Vybavenie mobilných telefónov vstavanými aplikáciami**

V tejto otázke sa rieši spokojnosť vstavaných aplikácií v mobilných telefónoch. Zamestnanci sa mali rozhodnúť, či im postačujú vstavané aplikácie, alebo musia aplikácie doinštalovať pre ich plnú spokojnosť s mobilným telefónom. Vyšlo, že väčšina inštaluje ďalšie aplikácie. Výsledky sú zobrazené na grafe v Obr. 48.

![](_page_46_Figure_3.jpeg)

**Postačujú pre vaše potreby vstavané aplikácie?**

*Obr. 48. Potreba inštalácie ďalších aplikácií*

#### <span id="page-46-2"></span><span id="page-46-1"></span>**6.5 Bezpečnostné profily popísané smernicou alebo predpisom**

Otázka zisťuje či je inštalácia aplikácií regulovaná, alebo kontrolovaná a obmedzovaná. Väčšina firiem kvôli ochrane interných údajov má vytvorené predpisy a pokyny v súlade ktorými sa musia zamestnanci riadiť. Vyhodnotením z dotazníka vyšlo, že väčšina má stanovené bezpečnostné profily.

![](_page_47_Figure_1.jpeg)

**Máte vo firme stanovený bezpečnostný profil popísaný smernicou alebo predpisom?**

<span id="page-47-1"></span> *Obr. 49. Bezpečnostný profil firmy*

## <span id="page-47-0"></span>**6.6 Platba stiahnutých aplikácií**

Otázka o platbe stiahnutých aplikácií rieši situácie, ktoré nie sú popísane v smernici napríklad software ktorý je potrebný k pracovným účelom, ale je platený. Takých prípadov je síce málo, ale čas od času sa vyskytnú.

![](_page_47_Figure_6.jpeg)

#### **Kto platí stiahnuté aplikácie?**

<span id="page-47-2"></span> *Obr. 50. Platba platených aplikácií*

## <span id="page-48-0"></span>**6.7 Najväčšie vyuţitie doinštalovaných aplikácií**

Otázka v tomto bode rieši na aké účely užívatelia najviac používajú doinštalované aplikácie. Prieskum ukázal, že najväčšie využitie majú aplikácie pre pracovné účely.

Pre aké účely najviac využívate doinštalované

![](_page_48_Figure_3.jpeg)

<span id="page-48-2"></span>*Obr. 51. Využitie doinštalovaných aplikácií*

## <span id="page-48-1"></span>**6.8 Spokojnosť s ponukou aplikácií**

Obr. 52 ukazuje spokojnosť s ponukou aplikácií v obchodoch. Väčšina užívateľov je spokojná, no našli sa aj takí, ktorým ponuka vyhovuje len z časti alebo vôbec.

![](_page_48_Figure_7.jpeg)

**Ste s ponukou aplikácií v obchodoch spokojný?**

<span id="page-48-3"></span>*Obr. 52. Spokojnosť s ponukou aplikácií*

#### <span id="page-49-0"></span>**6.9 Inštalácia platených aplikácií**

Graf na Obr. 53 ukazuje, v akej miere sú užívatelia ochotní platiť za aplikácie. V obchodoch s aplikáciami je veľa aplikácií zdarma, ktoré pre bežné používanie vo väčšine prípadov stačí. Táto skupina ľudí nie sú ochotní platiť za aplikácie. Skoro v rovnakom počte sú ľudia ochotní platiť za aplikácie len vo výnimočných prípadoch. Len 15% s platením za aplikácie ktoréhokoľvek typu problém nemá.

![](_page_49_Figure_3.jpeg)

**Akceptujete inštaláciu platených aplikácií?**

<span id="page-49-2"></span> *Obr. 53. Inštalácia platených aplikácií*

#### <span id="page-49-1"></span>**6.10 Uţívateľské hodnotenia prevzatých aplikácií**

Otázka má zistiť, či užívatelia robia hodnotenia prevzatých aplikácií. Výsledok ukázal, že hodnotenia prevzatých aplikácií robí len 2% užívateľov. Ďalších 30% robí hodnotenia len v odôvodnených prípadoch a 68% nerobí hodnotenia aplikácií vôbec. Výsledky sú zobrazené na Obr. 54.

![](_page_50_Figure_1.jpeg)

**Robíte uţívateľské hodnotenia prevzatých aplikácií?**

<span id="page-50-1"></span> *Obr. 54. Užívateľské hodnotenia prevzatých aplikácií*

## <span id="page-50-0"></span>6.11 Výber aplikácií podľa hodnotení užívateľov

Zapojením tejto otázky do dotazníka bolo zistené, že až 79% užívateľov sa riadi výberom aplikácií podľa hodnotení užívateľov a len 4% sa hodnotením užívateľov neriadi. Výsledky z dotazníka sú zobrazené na Obr. 55.

![](_page_50_Figure_6.jpeg)

![](_page_50_Figure_7.jpeg)

<span id="page-50-2"></span> *Obr. 55. Výber aplikácií podľa hodnotenia užívateľov*

#### <span id="page-51-0"></span>**6.12 Najpouţívanejšia aplikácia**

Otázka zisťuje, akú aplikáciu užívatelia najviac využívajú. Ukázalo sa, že najpoužívanejšími aplikáciami sú E-mail, Kalendár a Office. Výsledky zobrazuje graf na Obr. 56.

![](_page_51_Figure_3.jpeg)

Aplikácia z akej oblasti je pre Vás najpoužívanejšia?

<span id="page-51-2"></span>*Obr. 56: Najpoužívanejšia aplikácia*

#### <span id="page-51-1"></span>**6.13 Zhrnutie dotazníkového prieskumu**

Výsledky dotazníkového prieskumu sa týkajú menšej skupiny ľudí z dostupných firiem ktoré potvrdili spoluprácu k výskumu bakalárskej práce. Výsledky nemusia platiť všeobecne pre väčší okruh pracovníkov v ďalších firmách. V tejto práci ide o firmy z oblasti výroby, obchodu a oblasti stavebníctva. Prieskum ukázal, že využívanie mobilných technológií je v týchto firmách vysoké, aj keď sa nejedná o firmy z IT oblasti. Z dotazníka ďalej vyšlo, že najpožívanejšími aplikáciami v týchto firmách sú aplikácie E-mail, Kalendár a Office aplikácie.

## <span id="page-52-0"></span>**ZÁVĚR**

Cieľom bakalárskej práce bolo identifikovať procesy vo firmách v oblasti administratívy, nájsť aplikácie, ktorými sa tieto procesy dajú urýchliť, alebo môžu nejaký spôsobom pomôcť pri riešení týchto procesov a spraviť prieskum súčasného stavu využívania mobilných technológií vo firmách.

Aplikácie boli vyberané pre platformy iOS a Android. Bolo odskúšaných viac aplikácií z rôznych oblastí, ktoré by mohli urýchliť identifikovaný proces. Test aplikácií prebiehal na zariadeniach iPhone 6 pre platformu iOS a Google Nexus 7 pre platformu Android. Po odskúšaní sa vybrala najvhodnejšia aplikácia z celkového dojmu pri práci. Každá vybraná aplikácia obsahuje obrázok ikony z prostredia jednotlivých platforiem, stručný popis aplikácie a obrázky z prostredia konkrétnej aplikácie.

V teoretickej časti boli popísané platformy iOS a Android vrátane integrácie do podnikovej sféry. V prípade spoločnosti Apple má prínos pre podnikovú sféru spojenie so spoločnosťou IBM. Pre platformu iOS sa tak otvoria ďalšie možnosti v podnikovej sfére. Platforma Android sa v podnikovej sfére etabluje pomocou služby Android Work spolu s využitím BYOD stratégie. Ďalej boli popísane najnovšie operačné systémy z obidvoch platforiem a inštalácia aplikácií z obchodov Appstore a Google Play. V ďalšom bode bola popísaná BYOD stratégia spolu s jej výhodami a nevýhodami. Na záver teoretickej časti je kapitola o krokoch pre ochranu mobilných zariadení vo firmách.

Výsledkom tejto práce je identifikácia firemných procesov, následný výber vhodných aplikácií pre ich riešenie a vyhodnotenie otázok z dotazníkového prieskumu. Identifikovanými procesmi sú práca s dokumentmi Office, kedy nie je prístupný osobný počítač, alebo notebook, rýchla tlač dokumentov napríklad na pracovnom mítingu, zdieľanie dokumentov kedy je potrebné zdielať súbor o väčšej kapacite, skomprimované prílohy v maily, celková organizácia času, zakladanie mítingov a ich úprava, zápis poznámok rôzneho typu a prístup k nim z viacerých miest, ukladanie kontaktov naskenovaním vizitky, kde odpadá starosť skladovania veľkého počtu vizitiek a práca s PDF súbormi.

Pre platformu iOS na riešenie spomenutých problémov boli vybrané aplikácie iWork, Scanner Pro, Drobox, iZip, Week Calendar, Evernote, ScanBizCards a Adobe Acrobat DC.

Pre platformu Android boli vybrané aplikácie WPS Office, Dopbox, FastScanner, RAR for Android, aCalendar, Evernote, ScanBizCards a Adobe Acrobat reader,

Záver praktickej časti tvorí výskum súčasného stavu využívania mobilných technológií vo firmách formou dotazníka. Boli spísané konkrétne otázky z oblasti využívania mobilných technológií vo firemnom prostredí. Dotazníky boli rozoslané do dvoch strojárskych firiem, stavebnej firmy, a obchodnej firmy. Všetci zamestnanci využívajú mobilné zariadenia každý deň, takže otázky im boli známe. Ich odpovede boli vyhodnotené a vybrané otázky boli zaznamenané graficky.

#### <span id="page-54-0"></span>**SEZNAM POUŽITÉ LITERATURY**

- [1] Sunmarketing: Informace o mobilních platformách. [online]. 2015. [cit. 2015-4- 13]. Dostupné z: [http://www.sunmarketing.cz/mobilni-aplikace/informace-o](http://www.sunmarketing.cz/mobilni-aplikace/informace-o-mobilnich-platformach)[mobilnich-platformach](http://www.sunmarketing.cz/mobilni-aplikace/informace-o-mobilnich-platformach)
- [2] Apple: iOS8. [online]. 2015. [cit. 2014-11-29]. Dostupné z: <http://www.apple.com/cz/ios/whats-new/>
- [3] Apparade: Co všechno umí iTunes velký průvodce (I). [online]. 2012. [cit. 2014-11-29]. Dostupné z: [http://www.apparade.cz/2012/01/co-vsechno-umi](http://www.apparade.cz/2012/01/co-vsechno-umi-itunes-%E2%80%93-velky-pruvodce-i/)[itunes-%E2%80%93-velky-pruvodce-i/](http://www.apparade.cz/2012/01/co-vsechno-umi-itunes-%E2%80%93-velky-pruvodce-i/)
- [4] Appleibite: The APP STORE Free button is replaces with GET. [online]. 2015. [cit. 2014-11-29]. Dostupné z:<http://www.appleibite.com/>
- [5] Appleporadna: AppStore co to je a k čemu slouží. [online]. 2014. [cit. 2014-11-29]. Dostupné z:<http://www.appleporadna.cz/appstore-co-to-je-a-k-cemu-slouzi/>
- [6] Unlockboot: Install Cracked App Store Apps Using LinkStore. [online]. 2014. [cit. 2014-11-29]. Dostupné z: [http://www.unlockboot.com/2014/02/install](http://www.unlockboot.com/2014/02/install-cracked-app-store-apps-using.html)[cracked-app-store-apps-using.html](http://www.unlockboot.com/2014/02/install-cracked-app-store-apps-using.html)
- [7] Android aplikace: Co je to ten Android. [online]. 2012. [cit. 2014-11-29]. Dostupné z:<http://androidaplikace.cz/index.php/co-je-operacni-system-android/>
- [8] Mobilenet: TouchWiz vs. čistý Android na Samsungu Galaxy S4. [online]. 2013. [cit. 2014-11-29]. Dostupné z: [http://mobilenet.cz/clanky/touchwiz-vs-cisty](http://mobilenet.cz/clanky/touchwiz-vs-cisty-android-na-samsungu-galaxy-s4-co-je-lepsi-12481)[android-na-samsungu-galaxy-s4-co-je-lepsi-12481](http://mobilenet.cz/clanky/touchwiz-vs-cisty-android-na-samsungu-galaxy-s4-co-je-lepsi-12481)
- [9] Svět Androida: Android 5.0 Lollipop: vše, co potřebujete vědět o nejnovějším Androidu. [online]. 2014. [cit. 2014-11-29]. Dostupné z: <http://www.svetandroida.cz/android-5-0-lollipop-2-201410>
- [10] Phandroid: 76% more polish, animations, and Material. [online]. 2014. [cit. 2014- 11-29]. Dostupné z: [http://phandroid.com/2014/10/18/hands-on-android-5-0](http://phandroid.com/2014/10/18/hands-on-android-5-0-lollipop-new-apps-and-features-video/) [lollipop-new-apps-and-features-video/](http://phandroid.com/2014/10/18/hands-on-android-5-0-lollipop-new-apps-and-features-video/)
- [11] Google pro mobily: Google Play. [online]. 2015. [cit. 2014-11-29]. Dostupné z: <https://www.google.cz/mobile/play/#promo-1>
- [12] Letemsvetemapplem: Apple uzavrel partnerstvo s IBM [online]. 2014. [cit. 2015- 05-12]. Dostupné z: http://www.letemsvetemapplem.eu/2014/07/15/appleuzavrel-partnerstvo-ibm/
- [13] Jabličkář [online]. 2014. [cit. 2015-05-12]. Dostupné z: http://jablickar.cz/appleoznamil-obri-spolupraci-s-ibm-cilem-je-ovladnuti-podnikove-sfery/
- [14] Appliště [online]. 2014. [cit. 2015-05-12]. Dostupné z: http://www.appliste.cz/nove-partnerstvi-applu-a-ibm-posune-ios-do-podnikovesfery-jako-nikdy-predtim/
- [15] Cdr [online]. 2015. [cit. 2015-05-12]. Dostupné z: http://cdr.cz/clanek/androidwork-android-jako-pracovni-nastro
- [16] System4u [online]. 2015. [cit. 2015-05-12]. Dostupné z: http://www.system4u.cz/produkty/mobilni-reseni-emm-mdm/mobileiron/androidfor-work/
- [17] Cnews: Android for Work [online]. 2015. [cit. 2015-05-12]. Dostupné z: http://www.cnews.cz/android-work-google-chce-dobyt-firemni-smartphonytablety
- [18] Apple: Pages for iOS. [online]. 2015. [cit. 2014-11-29]. Dostupné z: <https://www.apple.com/ios/pages/>
- [19] LACKO, Ľuboslav. 333 tipů a triků pro iPhone, iPad, iPod: jednoduše. 1. vyd. Brno: Computer Press, 2014, 248 s. Naučte se za víkend (Computer Press). ISBN 978-80-251-3781-9.
- [20] Apple: Pages. [online]. 2015. [cit. 2014-11-29]. Dostupné z: <https://www.apple.com/ie/mac/pages/>
- [21] ITunes: Numbers. [online]. 2015. [cit. 2014-11-29]. Dostupné z: <https://itunes.apple.com/us/app/numbers/id361304891?mt=8&ls=1>
- [22] Apple: Numbers. [online]. 2015. [cit. 2014-11-29]. Dostupné z: <https://www.apple.com/ie/ios/numbers/>
- [23] Letemsvetemapplem: Keynote 2.0 pro iOS. [online]. 2013. [cit. 2014-11-29]. Dostupné z: [http://www.letemsvetemapplem.eu/2013/10/24/recenze-keynote-2-0](http://www.letemsvetemapplem.eu/2013/10/24/recenze-keynote-2-0-ios/) [ios/](http://www.letemsvetemapplem.eu/2013/10/24/recenze-keynote-2-0-ios/)
- [24] Apple: Keynote for iOS. [online]. 2015. [cit. 2014-11-29]. Dostupné z: <https://www.apple.com/ios/keynote/>
- [25] Hytechlawyer: Scanner Pro by readdle [online]. 2015. [cit. 2015-05-12]. Dostupné z: http://hytechlawyer.com/?page\_id=2532
- [26] Apple: Week Calendar [online]. 2015. [cit. 2015-05-12]. Dostupné z: https://itunes.apple.com/us/app/week-calendar/id381059732?mt=8
- [27] Apple: iZip [online]. 2015. [cit. 2015-05-12]. Dostupné z: https://itunes.apple.com/us/app/izip-zip-unzip-unrar-tool/id413971331?mt=8
- [28] Apple: Adobe Acrobat DC [online]. 2015. [cit. 2015-05-12]. Dostupné z: https://itunes.apple.com/us/app/adobe-acrobat-dc-pdf-reader/id469337564?mt=8
- [29] Apple: ScanBizCards Business Card Reader [online]. 2015. [cit. 2015-05-12]. Dostupné z: https://itunes.apple.com/us/app/scanbizcards-businesscard/id335047649?mt=8
- [30] Apple: Evernote [online]. 2015. [cit. 2015-05-12]. Dostupné z: https://itunes.apple.com/us/app/evernote/id281796108?mt=8
- [31] Bigpicture: Apple embraces Enterprise [online]. 2014 [cit. 2015-05-20]. Dostupné z: http://www.ebigpicture.co.uk/insight/technology/apple-embraces-enterprise/
- [32] Google: WPS Office + PDF [online]. 2015. [cit. 2015-05-12]. Dostupné z: https://play.google.com/store/apps/details?id=cn.wps.moffice\_eng&hl=cs
- [33] Google: Fast Scanner [online]. 2015. [cit. 2015-05-12]. Dostupné z: https://play.google.com/store/apps/details?id=com.coolmobilesolution.fastscanner free&hl=cs
- [34] Google: aCalendar [online]. 2015. [cit. 2015-05-12]. Dostupné z: https://play.google.com/store/apps/details?id=org.withouthat.acalendar&hl=cs
- [35] Google: RAR for Android [online]. 2015. [cit. 2015-05-12]. Dostupné z: https://play.google.com/store/apps/details?id=com.rarlab.rar&hl=cs
- [36] Google: Adobe Acrobat Reader [online]. 2015. [cit. 2015-05-12]. Dostupné z: <https://play.google.com/store/apps/details?id=com.adobe.reader&hl=cs>
- [37] Infoware: Pravidlá na ochranu mobilných zariadení vo firmách. 2014. Dostupné z: [http://www.itnews.sk/tituly/infoware/2014-09-05/c164864-10-pravidiel-na](http://www.itnews.sk/tituly/infoware/2014-09-05/c164864-10-pravidiel-na-ochranu-mobilnych-zariadeni-vo-firmach)[ochranu-mobilnych-zariadeni-vo-firmach](http://www.itnews.sk/tituly/infoware/2014-09-05/c164864-10-pravidiel-na-ochranu-mobilnych-zariadeni-vo-firmach)
- [38] Apple: Dropbox [online]. 2015. [cit. 2015-05-12]. Dostupné z: https://itunes.apple.com/us/app/dropbox/id327630330?mt=8
- [39] Google: Dropbox [online]. 2015. [cit. 2015-05-12]. Dostupné z: <https://play.google.com/store/apps/details?id=com.dropbox.android>
- [40] Infoware: BYOD [online]. 2014 [cit. 2015-05-18]. Dostupné z: [http://www.itnews.sk/tituly/infoware/2014-10-30/c165978-byod-podporuje](http://www.itnews.sk/tituly/infoware/2014-10-30/c165978-byod-podporuje-inovacne-iniciativy-talentovanych-zamestnancov)[inovacne-iniciativy-talentovanych-zamestnancov](http://www.itnews.sk/tituly/infoware/2014-10-30/c165978-byod-podporuje-inovacne-iniciativy-talentovanych-zamestnancov)
- [41] Intel: A robust security model and workspace mobility provide benefits for BYOD [online]. 2012 [cit. 2015-05-18]. Dostupné z: [http://www.intel.com/content/www/us/en/it-management/intel-it-best](http://www.intel.com/content/www/us/en/it-management/intel-it-best-practices/improving-security-and-mobility-for-personally-owned-devices-paper.html)[practices/improving-security-and-mobility-for-personally-owned-devices](http://www.intel.com/content/www/us/en/it-management/intel-it-best-practices/improving-security-and-mobility-for-personally-owned-devices-paper.html)[paper.html](http://www.intel.com/content/www/us/en/it-management/intel-it-best-practices/improving-security-and-mobility-for-personally-owned-devices-paper.html)
- [42] HERODEK, Martin. Android: jednoduše. 2. aktualiz. vyd. Brno: Computer Press, 2014, 128 s. Naučte se za víkend (Computer Press). ISBN 978-80-251-4298-1.
- [43] HERODEK, Martin. 333 tipů a triků pro Android: [sbírka nejužitečnějších postupů a řešení]. 1. vyd. Brno: Computer Press, 2014, 205 s. Naučte se za víkend (Computer Press). ISBN 978-80-251-4310-0.

# <span id="page-58-0"></span>**SEZNAM POUŽITÝCH SYMBOLŮ A ZKRATEK**

![](_page_58_Picture_66.jpeg)

# <span id="page-59-0"></span>SEZNAM OBRÁZKŮ

![](_page_59_Picture_10.jpeg)

![](_page_60_Picture_9.jpeg)

# <span id="page-61-0"></span>**SEZNAM PŘÍLOH**

P1 Dotazník

## PŘÍLOHA PI: DOTAZNÍK

Využívanie mobilných technológií vo firmách

## Využívanie mobilných technológií vo firmách

Výskum k bakalárskej práci

1. Aký typ mobilného telefónu používate? Zaškrtněte všechny platné možnosti.

 $\sqrt{ }$  Smartfón Klasický Iný

2. Máte na vašom služobnom telefóne predplatený balík dátových služieb? Zaškrtněte všechny platné možnosti.

![](_page_62_Picture_70.jpeg)

3. Aký operačný systém využíva Váš mobilný telefón? Zaškrtněte všechny platné možnosti.

![](_page_62_Picture_71.jpeg)

- 4. Akého zamerania je vaša spoločnosť?
- 5. Akú funkciu vo firme zastupujete?
- 6. Približne koľko mobilných zariadení máte zahrnutých vo svojej firemnej sieti?
- 7. Postačujú pre vaše potreby vstavané aplikácie? Zaškrtněte všechny platné možnosti.

![](_page_62_Picture_72.jpeg)

https://docs.google.com/forms/d/1fbUKI-cMwWTdF3wPjRPq48D2v4XIQ0wswmi8enLAyA4/printform

![](_page_63_Picture_9.jpeg)

https://docs.google.com/forms/d/1fbUKI-cMwWTdF3wPjRPq48D2v4XIQ0wswmi8enLAyA4/printform

Využívanie mobilných technológií vo firmách

#### 15. Robíte užívateľské hodnotenia prevzatých aplikácií? Zaškrtněte všechny platné možnosti.

Ano, vždy

Nie, nikdy

Len v odôvodnených prípadoch

#### 16. Riadite sa pri výbere aplikácií hodnotením užívateľov?

Zaškrtněte všechny platné možnosti.

![](_page_64_Picture_46.jpeg)

Г

Г

V odôvodnených prípadoch

![](_page_64_Picture_47.jpeg)

https://docs.google.com/forms/d/1fbUKI-cMwWTdF3wPjRPq48D2v4XIQ0wswmi8enLAyA4/printform